# SONY

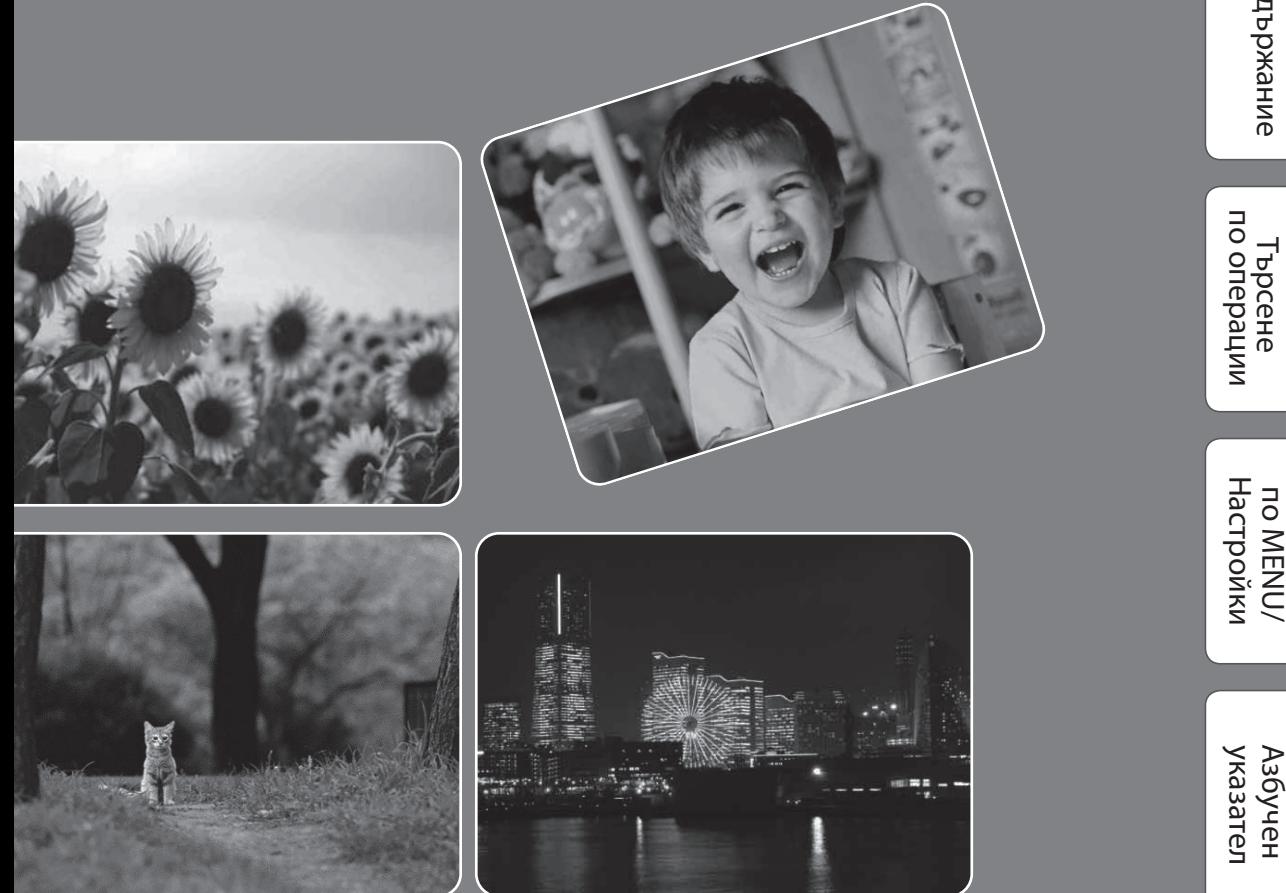

# Cyber-shot

# *Наръчник за Cyber-shot*

# **DSC-W310**

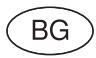

© 2010 Sony Corporation 4-169-313-**12**(1)

Съдържание

съдържание

Търсене

по MENU/

# **Как да използвате този наръчник**

Разделът, указан в горния десен ъгъл, ще ви информира за подробности от съответната област. Тази опция е удобна, когато търсите функция, която желаете да прегледате.

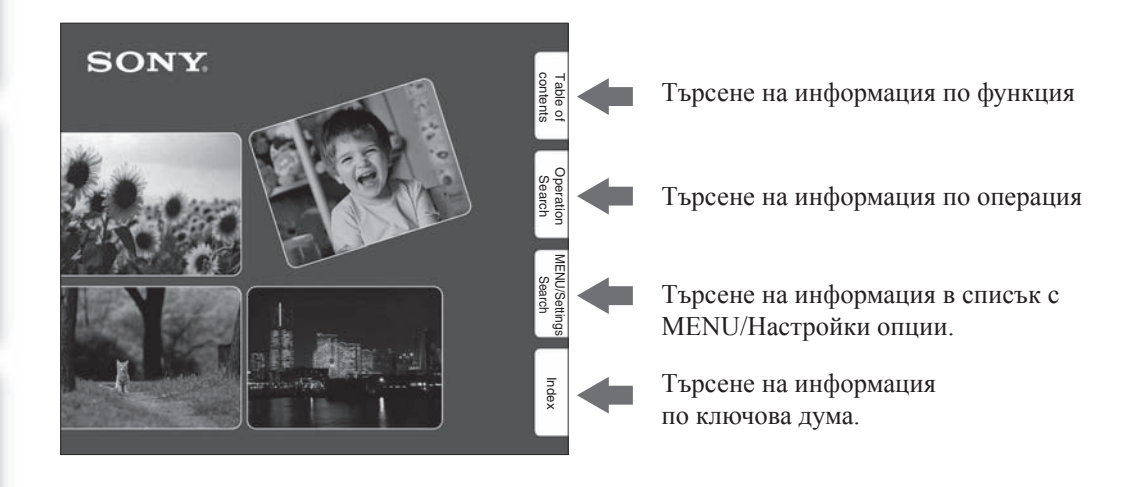

### **Маркировки и обозначения, използвани в този наръчник**

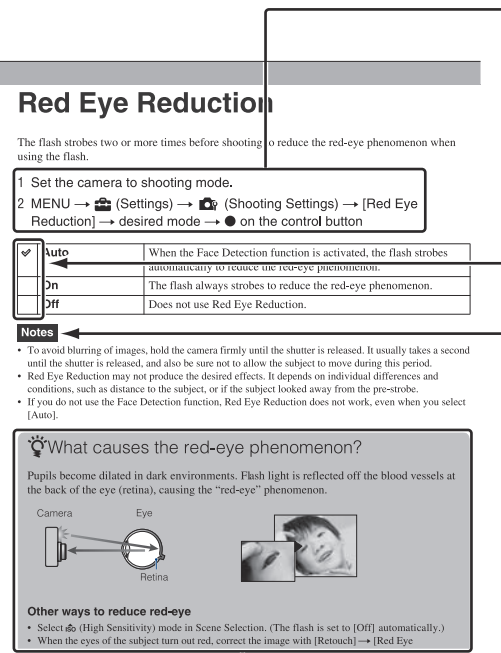

В този наръчник поредицата от операции е показана със стрелки (→).<br>П Докоснете опциите на екрана в указания ред.<br>М Маркировките са показани както се извеждат в настройките по подразбиране на показана със стрелки  $(\rightarrow)$ . фотоапарата.

Настройката по подразбиране е отбелязана с  $\mathscr \mathscr D$ .

Показва предупреждения и ограничения, свързани с правилната работа на фотоапарата.

**УЗ** Показва полезна информация.

# Търсене пс oneparlw

# **Забележки относно използването на фотоапаратa**

#### **Забележки за видовете карти с памет, които можете да използвате (продават се отделно)**

С този фотоапарат можете да използвате следните носители за запис: "Memory Stick PRO Duo" носител, "Memory Stick PRO-HG Duo" носител, "Memory Stick Duo" носител, SD карта с памет, SDHC карта с памет. Не можете да използвате MultiMediaCard. Носители с капацитет до 32 GB работят нормално с този фотоапарат.

В това ръководство носителите "Memory Stick PRO Duo", "Memory Stick PRO-HG Duo" и "Memory Stick Duo" се обобщават с термина "Memory Stick Duo".

- Когато записвате видеоклипове, ви препоръчваме да използвате следните носители:
	- MEMORY STICK PRO DUO ("Memory Stick PRO Duo" носител)
	- MEMORY STICK PRO-HG DUO ("Memory Stick PRO-HG Duo" носител)
	- SD или SDHC карта с памет (Клас 2 или по-висок)
- За подробности относно "Memory Stick Duo" вижте стр. 93.

#### **Когато използвате "Memory Stick Duo" носител с гнездо за "Memory Stick" със стандартен размер**

Можете да използвате "Memory Stick Duo" носител, като заредите носителя в Memory Stick Duo адаптера (продава се отделно).

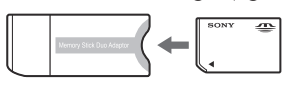

Адаптер за носител "Memory Stick Duo"

#### **Забележки за батерията**

- Заредете батерията (приложена в комплекта) преди да използвате фотоапарата за първи път.
- Батерията може да бъде зареждана дори когато не е напълно разредена. Също така, дори батерията да не е заредена докрай, можете да използвате устройството и с частично заредена батерия.
- Ако не планирате да използвате батерията за дълъг период от време, изразходвайте заряда й докрай и я извадете от фотоапарата, а след това я съхранявайте на хладно и сухо място. Така ще запазите функциите на батерията.
- За подробности относно батерията, която можете да използвате, вижте стр. 95.

#### **Забележки за LCD екрана и обектива**

• LCD екранът е произведен по високо прецизна технология, така че ефективният брой пиксели е над 99.99%. Възможно е обаче върху LCD екрана да се появят малки черни и/или ярки петънца (бели, червени, сини или зелени на цвят). Появата на тези петънца е напълно нормална в процеса на снимане и по никакъв начин не влияе върху качеството на записваното изображение.

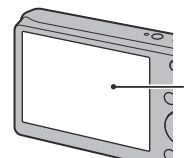

Черни, бели, червени, сини или зелени петънца

- Излагането на LCD екрана или обектива на пряка слънчева светлина и за дълъг период от време може да причини неизправност. Внимавайте, когато поставяте фотоапарата в близост до прозорец или на открито.
- Не натискайте силно LCD екрана. Това може да причини неизправност и екранът да загуби цветовете си.
- Възможно е да се появят остатъчни образи на LCD екрана, когато снимате в студени условия. Това не е неизправност.
- Внимавайте да не ударите някъде обектива и не прилагайте сила върху него.

#### **Кондензация на влага**

- Ако внесете фотоапарата директно от студено на топло място, възможно е във вътрешността на устройството или по повърхността му да кондензира влага. Ако това се случи, фотоапаратът може да се повреди.
- Ако има кондензирана влага, изключете захранването и оставете фотоапарата поне за 1 час, за да се изпари влагата. Обърнете внимание, че ако се опитате да записвате с влага, останала във вътрешността на обектива, изображенията няма да са ясни.

### **Изображенията, използвани в Наръчника**

Изображенията, използвани като примерни в този Наръчник, са репродукции и не са истинските изображения, заснети с този фотоапарат.

# **Съдържние**

## Забележки за използване на фотоапарата

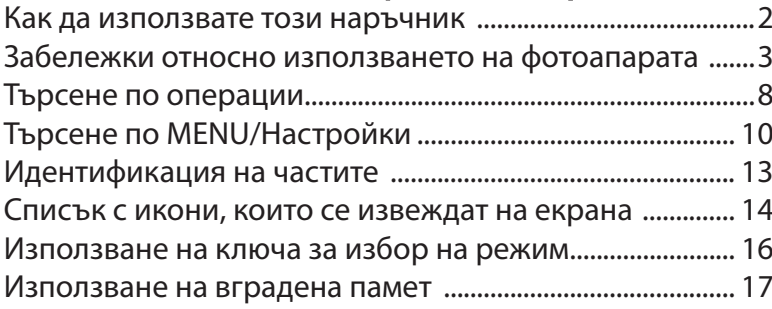

### Снимане

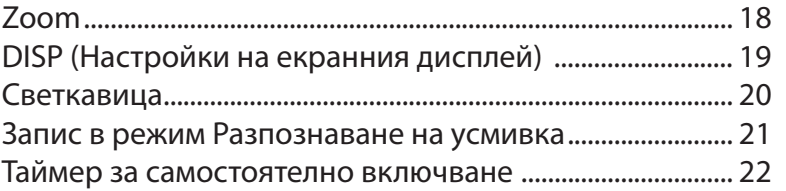

### Преглед

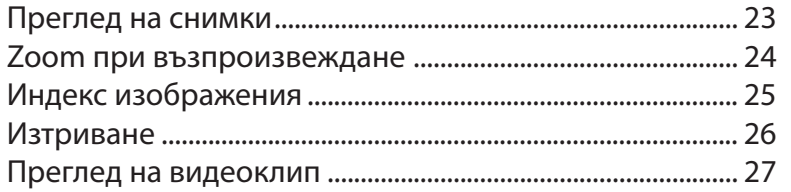

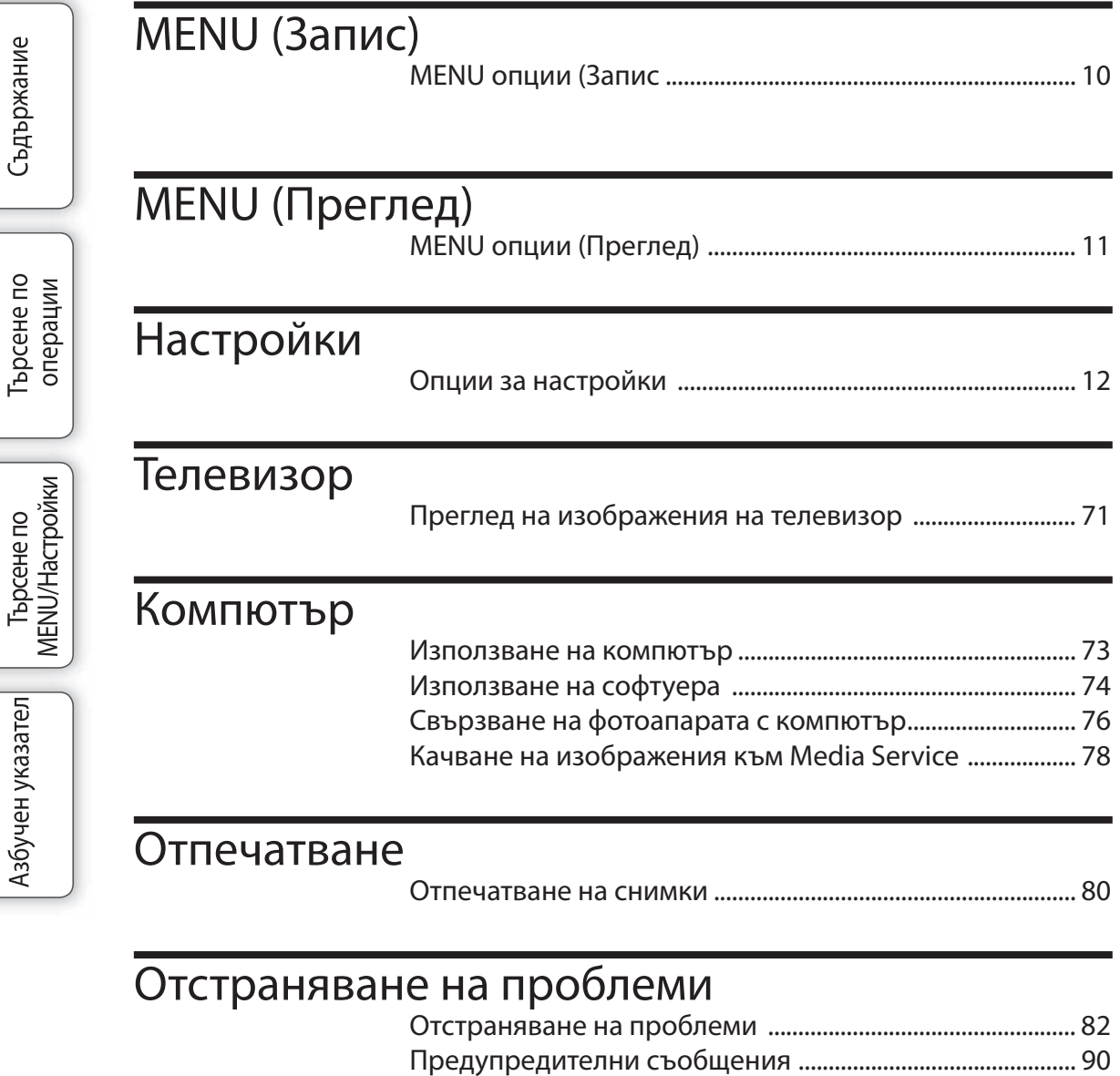

# Други

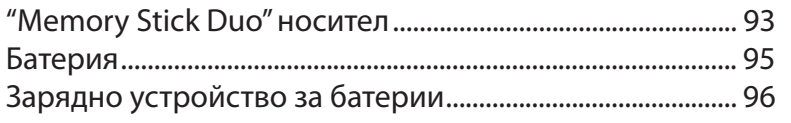

# Азбучен указател

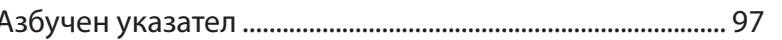

Търсене по<br>операции

| Търсене по<br>|MENU/Настройки |

Азбучен указател

# **Търсене по операции**

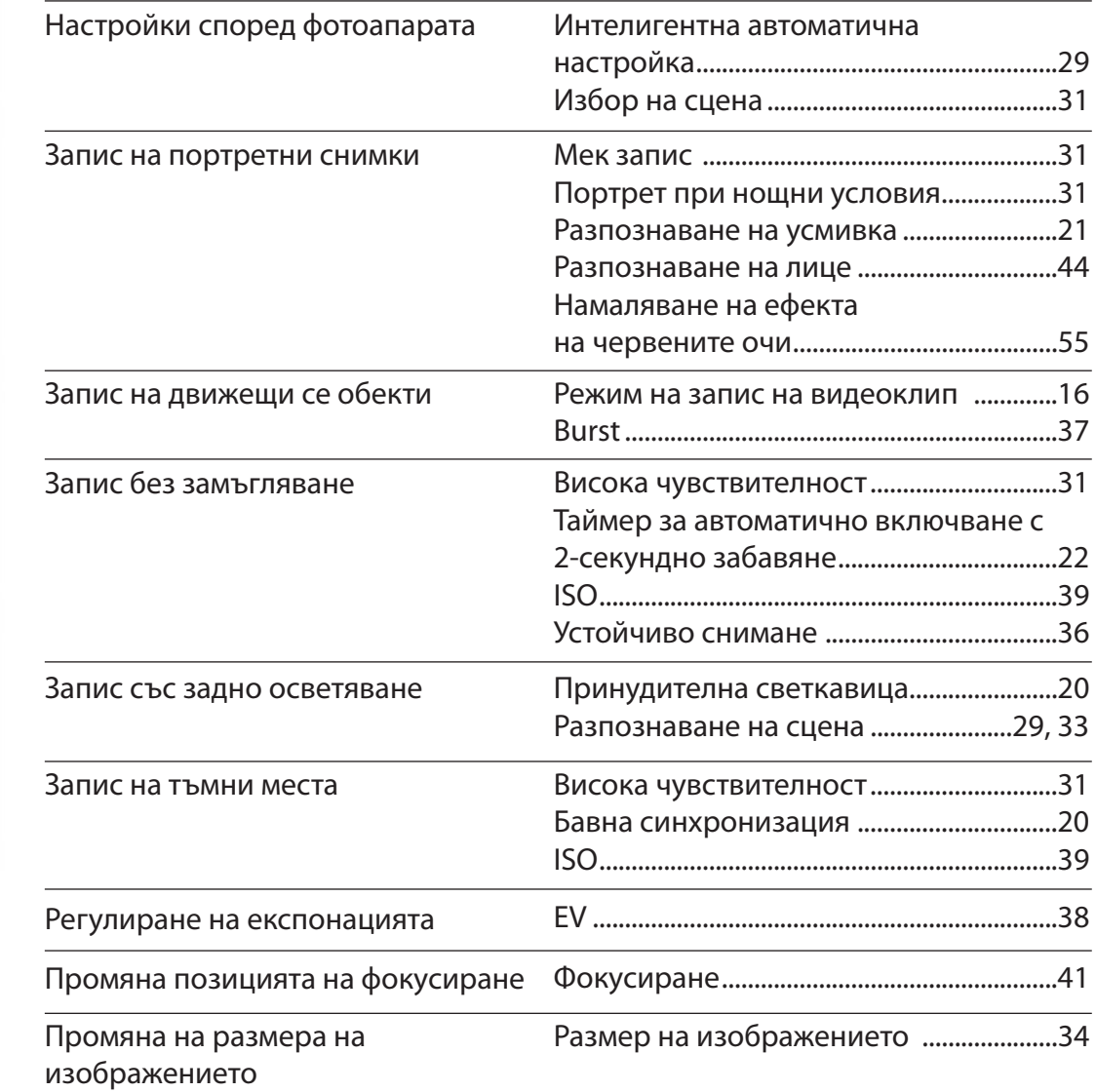

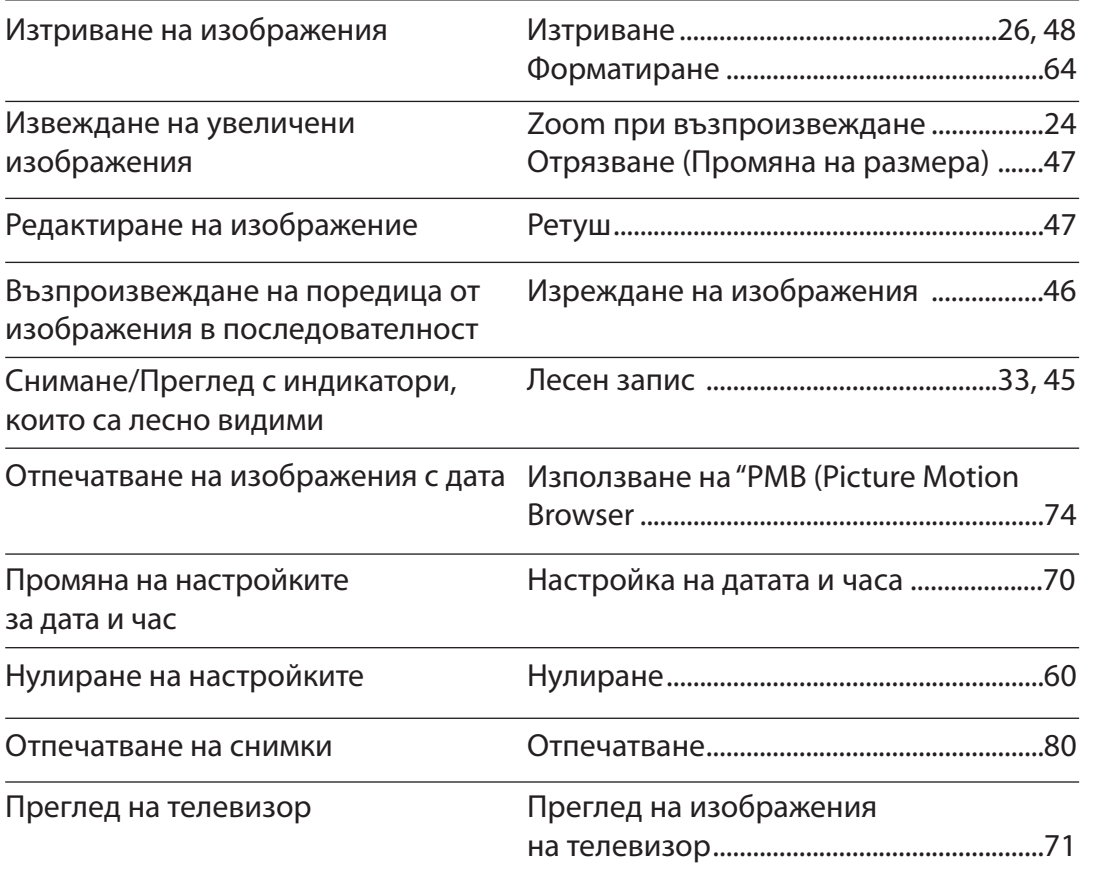

9 BG

ърсене по операции

**VIENU/Настройки** Ърсене по

# **Търсене по MENU/Настройки**

### **MENU опции (Запис)**

Можете лесно да изберете различни функции за запис от бутона MENU.

- 1 Натиснете бутона ON/OFF (Захранване), за да зададете режим за запис.
- 2 Натиснете бутона MENU, за да изведете екрана с менюто.
- 3 Изберете желаното меню с помошта на  $\triangle$ / $\nabla$ / $\triangle$  на контролния бутон.
- 4 Натиснете бутона MENU, за да изключите екрана с менюто.

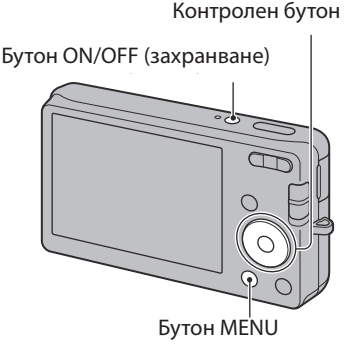

В таблицата по-долу, индикацията  $\vee$  означава, че настройката може да се променя, докато индикацията – означава, че настройката не може да бъде променяна. Настройката може да бъде фиксирана или ограничена според режима на запис. За подробности вижте страницата за всяка от опциите.

Иконите под [SCN] показват възможните режими.

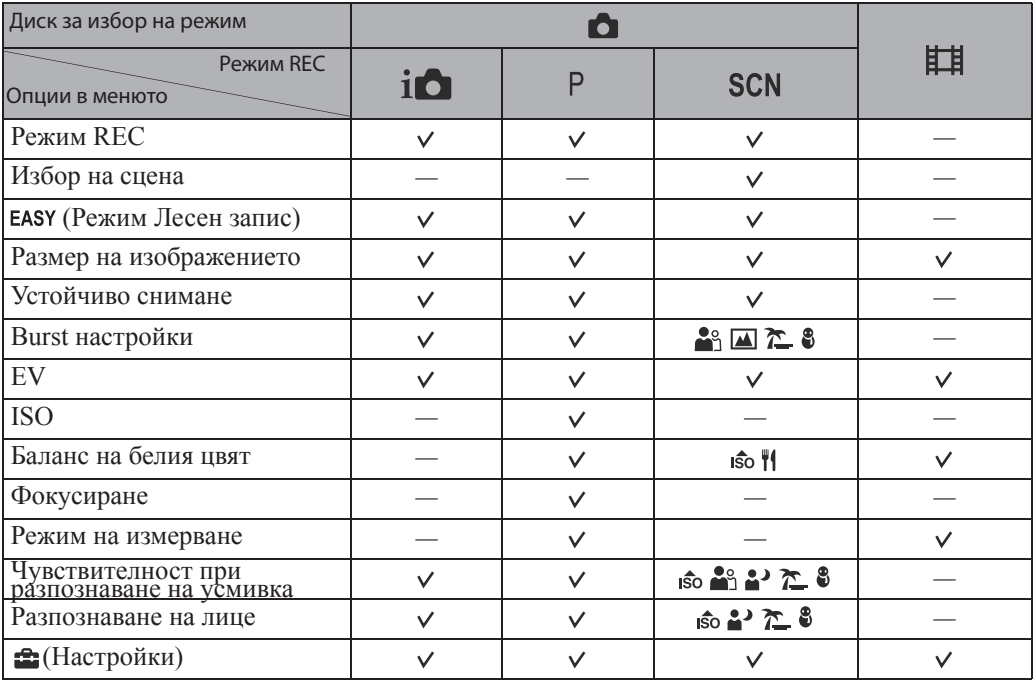

### Забележка

• На екрана се извеждат само възможните опции за всеки от режимите.

Азбучен указател

### **MENU опции (Преглед)**

Можете лесно да изберете различни функции за запис от бутона MENU.

- 1 Натиснете бутона (Възпроизвеждане), за да преминете в режим на възпроизвеждане.
- 2 Натиснете бутона MENU, за да изведете екрана с менюто.
- 3 Изберете желаното меню с помощта на  $\triangle$ / $\Psi$ / $\blacktriangleright$  на контролния бутон.
- 4 Натиснете в центъра на контролния бутон.

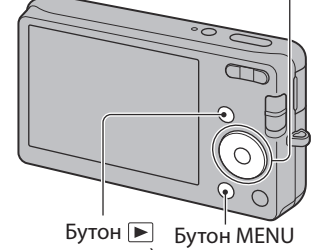

Контролен бутон

(Възпроизвеждане)

В таблицата по-долу, индикацията  $\vee$  означава, че настройката може да се променя, докато индикацията – означава, че настройката не може да бъде променяна.

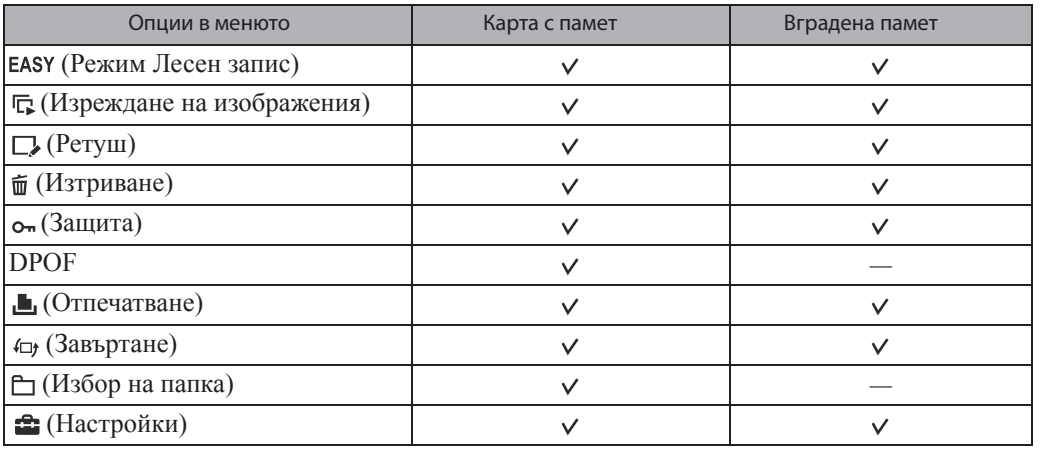

### Забележка

• На екрана се извеждат само възможните опции за всеки от режимите.

**Съдържание** 

### **Опции за настройки**

Съдържание

Гърсене по операции

**MENU/Настройки** Ърсене по

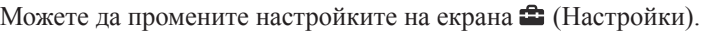

- 1 Натиснете бутона MENU, за да изведете екрана с менюта.
- 2 Изберете  $\blacksquare$  (Настройки) с помощта на ▼ на контролния бутон, след това натиснете • на контролния бутон, за да изведете екрана с настройки.
- 3 Изберете желаната категория с помощта на  $\triangle$ / $\blacktriangledown$ / $\blacktriangle$ / $\blacktriangleright$ , след това натиснете $\bullet$ .
- 4 Изберете желаната настройка, след това натиснете .

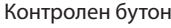

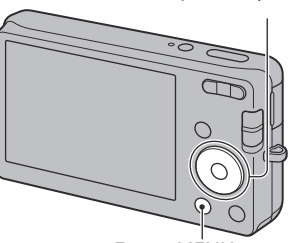

Бутон MENU

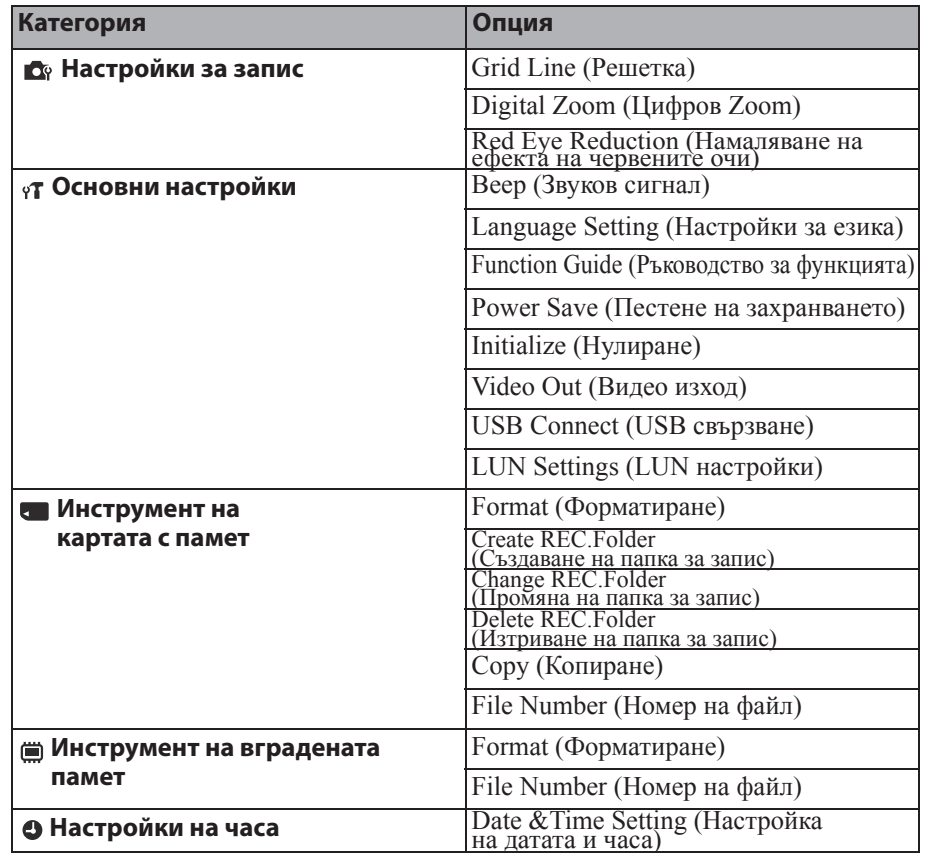

### **Вабележки**

- [Shooting Settings] (Настройки за запис) се извежда единствено в случаите, когато въведете настройките от режима за запис.
- [Memory Card Tool] (Инструмент за карта с памет) се извежда само в случаите, когато заредите карта с памет във фотоапарата; [Internal Memory Tool] (Инструмент на вградената памет) се извежда само когато в устройството няма заредена карта с памет.

# **Идентификация на частите**

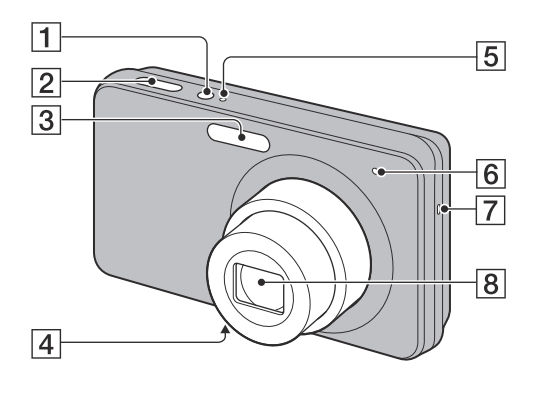

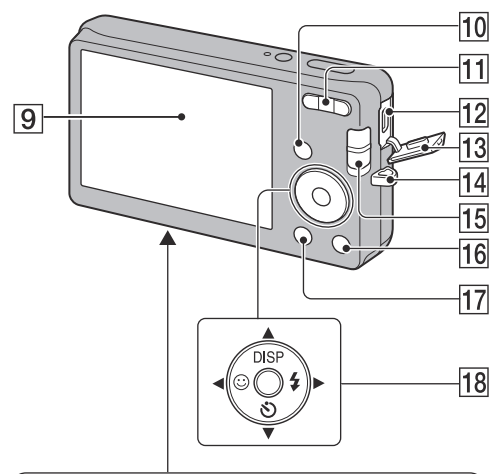

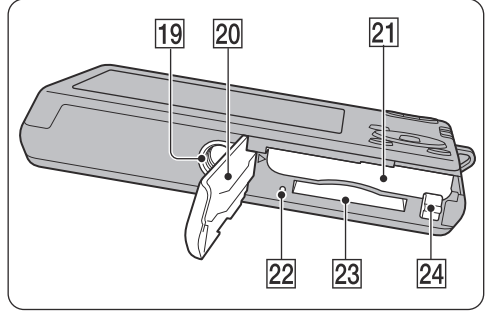

- Бутон ON/OFF (Захранване)
- Бутон на затвора
- Светкавица
- Микрофон
- Лампичка ON/OFF (Захранване)
- Лампичка за таймера за автоматично изключване/Лампичка за затвора за усмивката
- Говорител
- Обектив
- **9** LCD екран
- $\boxed{10}$  Бутон  $\blacktriangleright$  (Възпроизвеждане) (23)
- За запис: бутон W/T (Zoom) (18) За преглед: бутон **Q** (Zoom при
- възпроизвеждане)/ (Индекс) (24, 25)  $\boxed{12}$  Жак ← $\left($  USB)/А/V OUT
- 13 Капаче на терминала
- 
- 14 Кукичка за ремъка за китката\*
- $\overline{15}$  Ключ за избор на режим (16)
- **16** Бутон  $\overline{u}$  (Изтриване) (26)
- Бутон MENU (10)
- 18 Контролен бутон Активирано меню: ▲/▼/◀/▶/●

Изключено меню: DISP/ $\circ$ / $\circ$ / $\circ$ 

- 19 Гнездо за статив
- Батерия/капаче на картата с памет
- Гнездо за поставяне на батерията
- Лампичка за достъп
- Гнездо за карта с памет
- Лост за изваждане на батерията

#### **\* Използване на ремъка за китката**

Ремъкът за китката е фабрично прикрепен към фотоапарата. Прекарайте ръката си през примката, за да предотвратите повреда във фотоапарата, причинена от случайно изтърване.

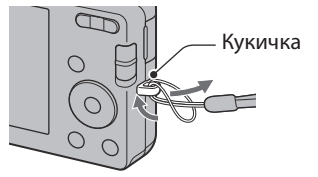

### **Списък с икони, които се извеждат на екрана**

Иконите се извеждат на екрана, за да покажат състоянието на фотоапарата. Можете да промените дисплея на екрана, като използвате DISP (Настройки на дисплея на екрана) на контролния бутон.

 $\Box$ 

#### **Когато записвате снимки**

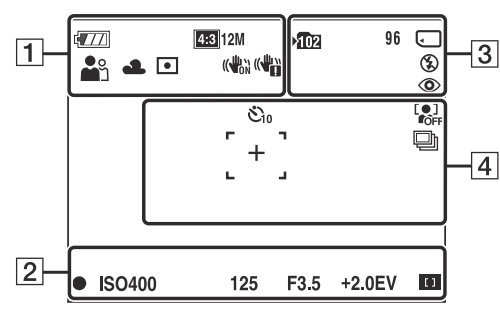

• В режим EASY (Лесен запис) иконите са ограничени.

### **Когато записвате видеоклипове**

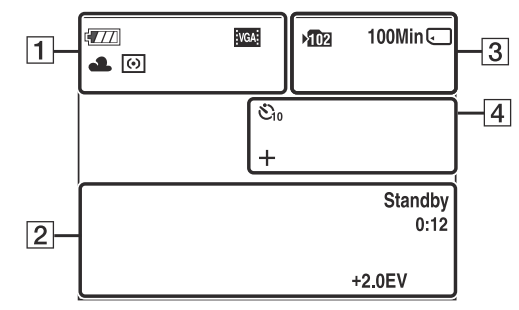

#### **Когато възпроизвеждате**

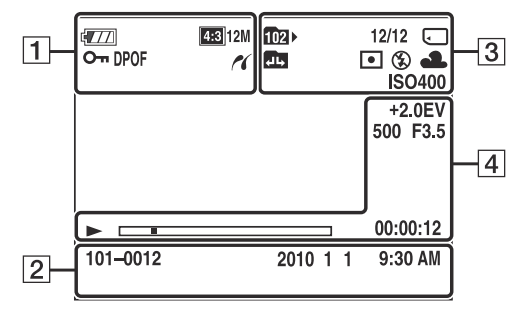

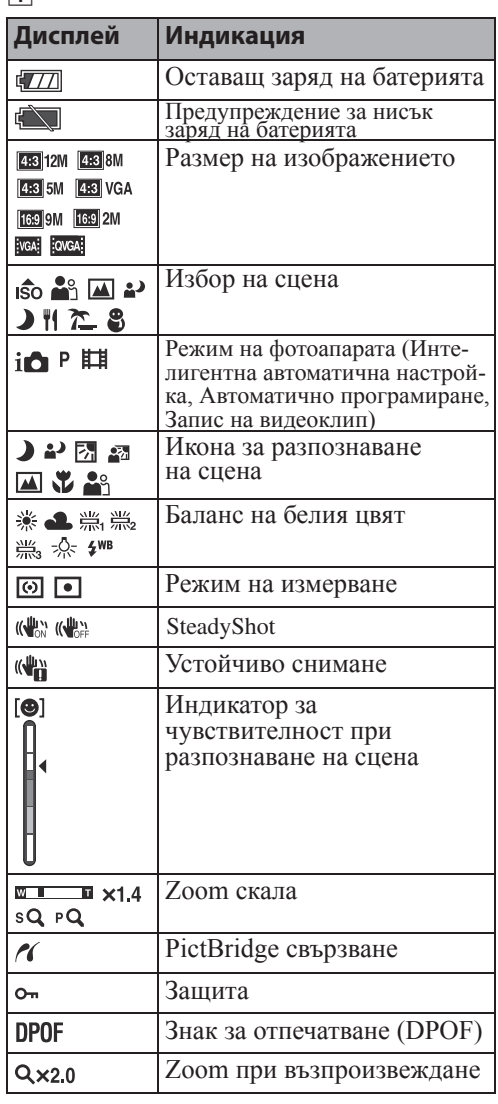

Съдържание

Търсене по операции B

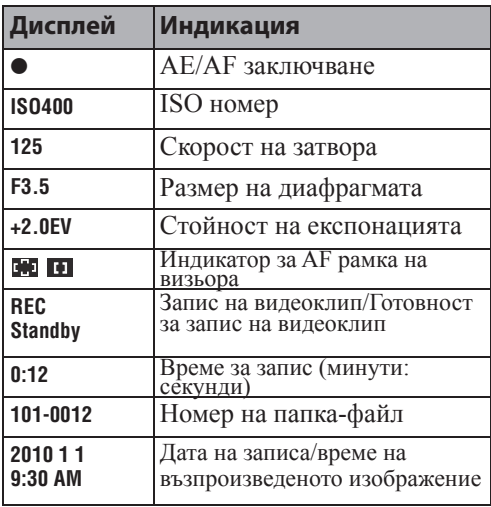

 $\overline{3}$ 

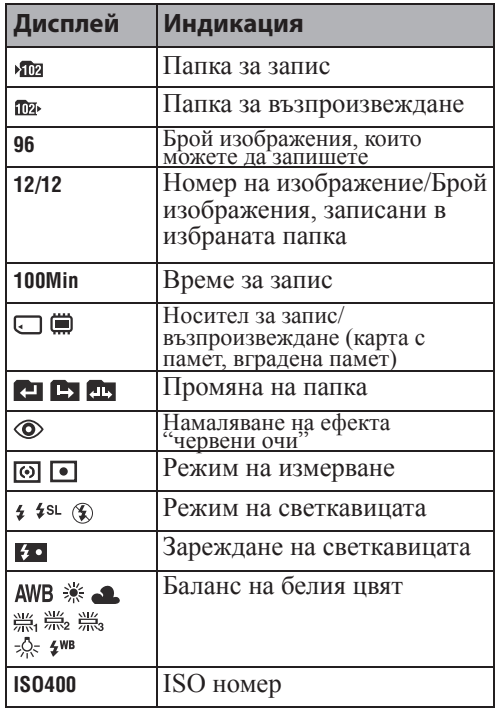

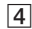

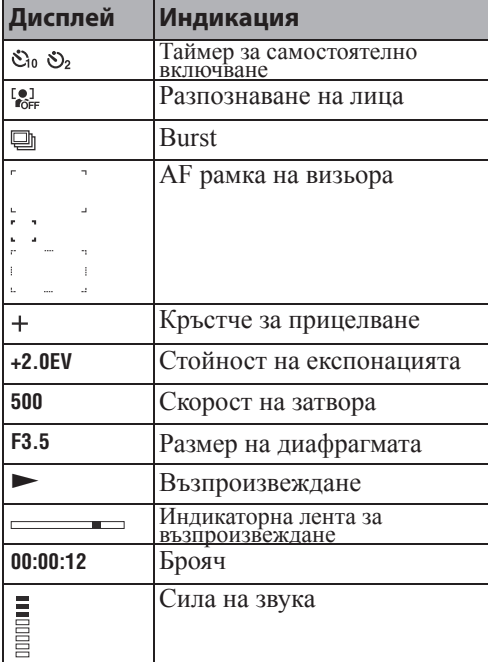

**Съдържание** 

Търсене по<br>Операции

# **Използване на ключа за избор на режим**

Задайте ключа за избор на режим в желаната функция

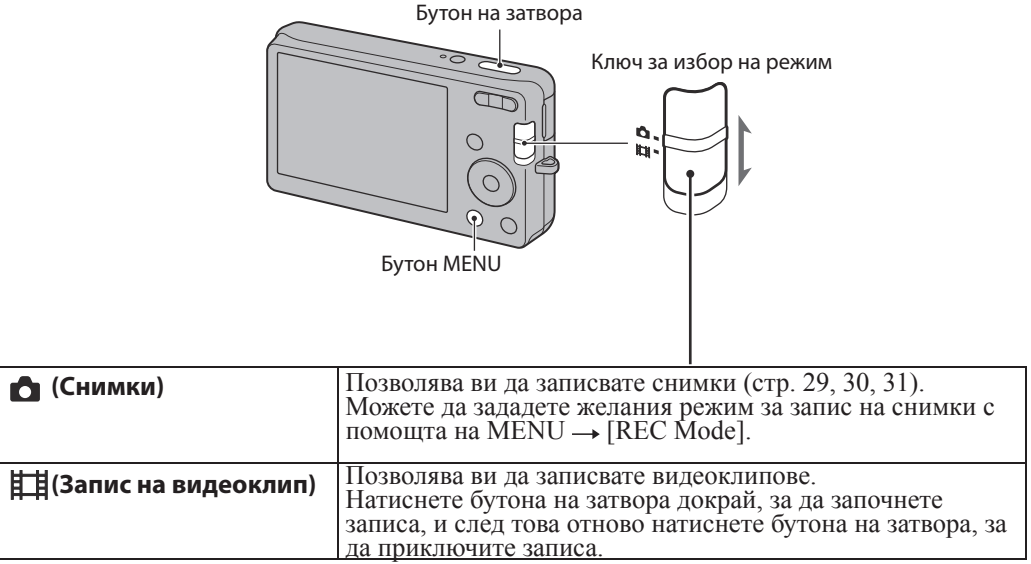

Търсене по<br>операции

# **Използване на вградената памет**

Вашият фотоапарат притежава 6 МВ вградена памет. Тази памет не може да се вади. Дори когато във фотоапарата няма поставена карта с памет, можете да записвате изображения, ако използвате вградената памет.

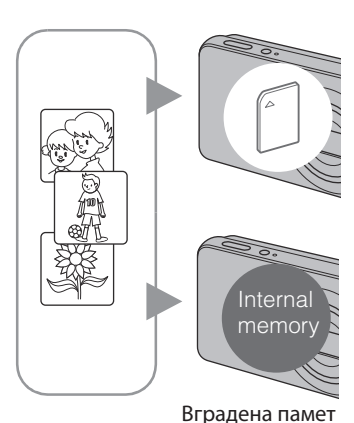

#### **Когато заредите карта с памет**

**[Recording] (Запис):** Изображенията се записват на картата с памет.

**[Playback] (Възпроизвеждане):** Изображенията на картата с памет се възпроизвеждат.

**[Menu, Settings, etc.] (Меню, Настройки и др.):** Можете да извършвате различни операции с изображенията на картата с памет.

**Когато не сте заредили карта с памет**

**[Recording] (Запис):** Изображенията се записват на вградената памет.

**[Playback] (Възпроизвеждане):** Изображенията във вградената памет се възпроизвеждат.

**[Menu, Settigs, etc.] (Меню, Настройки и др.):** Можете да извършвате различни операции с изображенията във вградената памет.

### **Данни за изображения, запазени във вградената памет**

Препоръчваме ви да копирате (подсигурявате) данните си, като използвате един от следните няколко начина.

#### **За да копирате (подсигурите) данни на твърдия диск на вашия компютър**

Извършете процедурата, описана на стр. 76, без да зареждате карта с памет във фотоапарата.

#### **За да копирате (подсигурите) данни на картата с памет**

Подгответе карта с памет с достатъчен капацитет, след това изпълнете процедурата, обяснена в [Copy] (стр. 68).

### **Забележки**

- Не можете да прехвърляте данни от картата с памет към вградената памет.
- Когато свържете фотоапарата с компютър посредством USB кабела, можете да прехвърляте данните от вградената памет на компютър, но не можете да прехвърляте данните от компютър към вградената памет.

Търсене пс oneparlw

# **Zoom**

Mожете да увеличите изображението, докато записвате. Функцията за оптичен zoom на фотоапарата може да увеличава изображенията до 4 пъти.

### 1 Натиснете бутона W/T (zoom).

Натиснете бутона T, за да приближите, и натиснете бутона W, за да отдалечите.

• Когато степента на zoom стане по-голяма от 4х, вижте стр. 54.

#### **Бутон T T button**

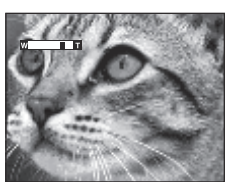

**W button Бутон W**

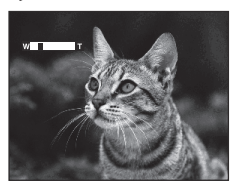

### Забележка

• Когато записвате видеоклипове, функцията zoom не може да се променя.

Търсене по<br>операции

# **DISP (Настройки на екранния дисплей)**

1 Натиснете DISP (Настройки на екранния дисплей) на контролния бутон 2 Изберете желания режим с помощта на контролния бутон

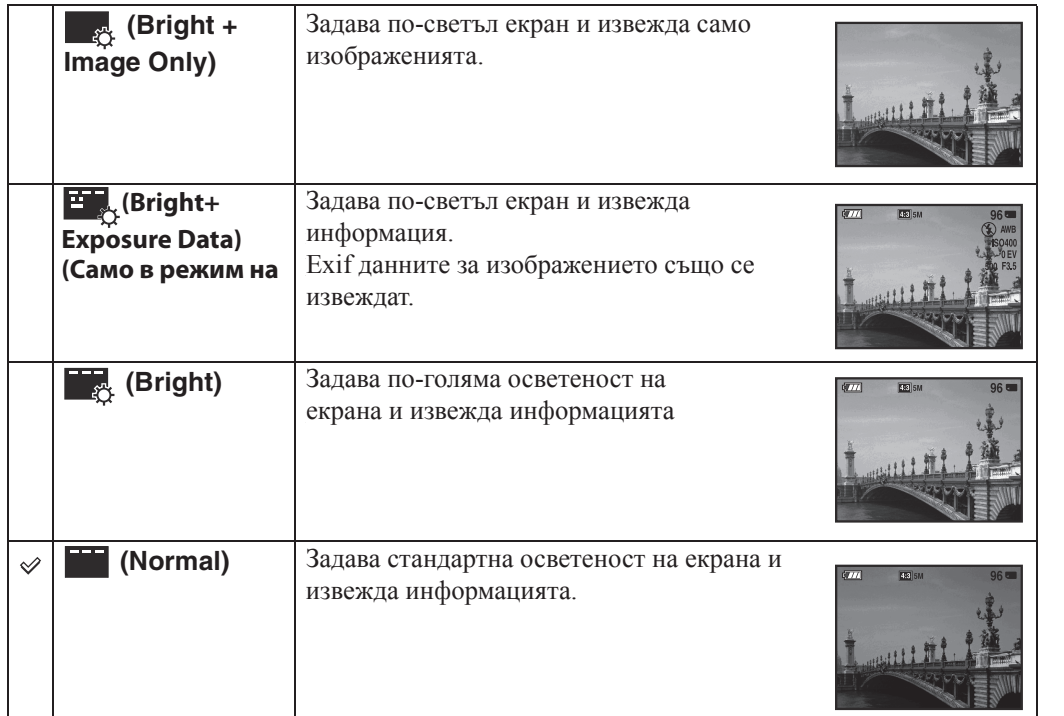

### Забележка

• Ако преглеждате изображения при ярка дневна светлина, регулирайте осветеността на екрана, като я увеличите. Въпреки това, възможно е при тези условия зарядът на батерията да намалява по-бързо.

# **Светкавица**

1 Натиснете  $\frac{4}{3}$  (Светкавица) на контролния бутон.

2 Изберете желан режим с контролния бутон

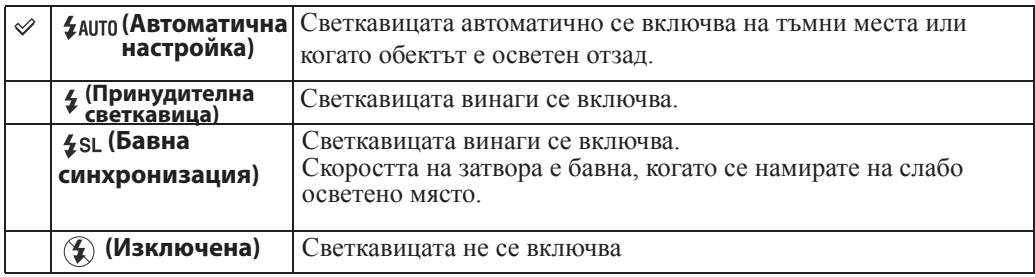

### **Вабележки**

- Светкавицата светва два пъти. Първия път регулира количеството на светлината.
- Индикаторът се извежда, докато светкавицата се зарежда.
- Не можете да използвате светкавицата в режим burst.
- Не можете да използвате [Auto] или [Off], когато фотоапаратът е в режим на Интелигентна автоматична настройка или в режим Лесен запис.

### Когато на снимки, записани със светкавица, се появят "бели кръгли петна"

Този ефект се получава от различни частици (прах, полен и др), които витаят във въздуха близо до обектива. Когато тези частици бъдат подчертани от светкавицата на фотоапарата, те се появяват на изображението като бели кръгли петна.

Фотоапарат

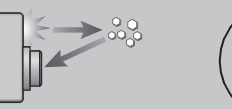

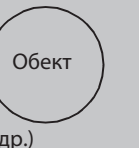

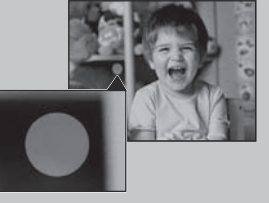

Частици (прах, полен и др.) във въздуха

### **Как можете да ограничите феномена "бели кръгли петна"?**

- Осветете стаята и снимайте обекта без да използвате светкавица.
- Изберете режим во (Висока чувствителност) в режим Избор на сцена. (Светкавицата се задава в положение [Off].)

ърсене по операции

# **Разпознаване на усмивка**

Когато фотоапаратът разпознае усмивка, затворът автоматично се освобождава.

- 1 Натиснете  $\odot$  (Усмивка) на контролния бутон.
- 2 Изчакайте разпознаването на усмивка. Когато нивото на усмивката надвиши точката Ана индикатора, фотоапаратът автоматично записва изображения. Ако натиснете бутона на затвора, докато устройството е в режим Разпознаване на усмивка, фотоапаратът записва изображението в режим Автоматична настройка и след това се връща в режим на Разпознаване на усмивка.
- 3 За да спрете записа, отново натиснете бутона  $\langle \cdot \rangle$ (Усмивка)

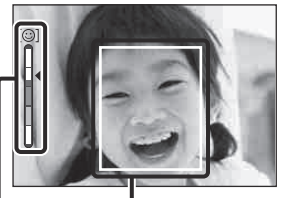

Рамка за разпознаване на лице

Индикатор за чувствителност при разпознаване на усмивка

### Вабележки

- Режимът Разпознаване на усмивка автоматично приключва, когато капацитетът на картата с памет или на вградената памет се изчерпи.
- Възможно е усмивките да не се разпознаят правилно в зависимост от условията
- Не можете да използвате функцията за цифров Zoom.
- Не можете да използвате функцията Разпознаване на усмивка, когато записвате видеоклипове.

### Съвети за запис на по-добри усмивки

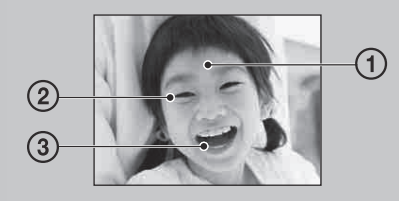

Не закривайте очите с бретон. Не закривайте лицето с шапка, маска, очила и др.

- Опитайте да разположите лицето точно срещу фотоапарата и да поставите фотоапарата на възможно най-близка равнина. Когато очите са присвити, разпознаването е по-вероятно.
- Усмихнете се възможно най-широко. Усмивката се разпознава по-лесно, когато зъбите са открити.
- Затворът сработва, когато някое от лицата, които фотоапаратът е разпознал, се усмихне.
- Ако не бъде разпозната усмивка, задайте [Smile Detection Sensitivity] (Чувствителност при разпознаването на усмивка) в менюто с настройки.

### **Таймер за самостоятелно включване**

1 Натиснете  $\mathcal{S}$  (Таймер за самостоятелно включване) на контролния бутон. 2 Изберете желания режим с контролния бутон.

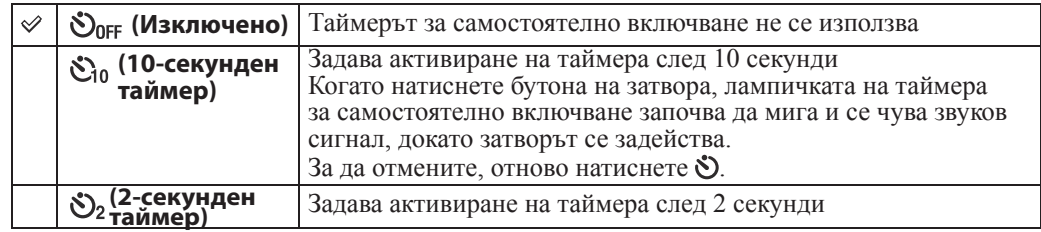

### Забележка

• В режим Лесен запис, вие можете да изберете само [10sec] или [Off].

### \*ζ Намаляване на замъгляването с помощта на 2-секундния таймер

Използвайте 2-секундния таймер, за да предотвратите замъгляване на обекта. Затворът се освобождава 2 секунди след като натиснете бутона на затвора, което намалява трептенето на фотоапарата при натискането на бутона на затвора.

**MENU/Настройки Гърсене по** 

# **Преглед на снимки**

- 1 Натиснете бутона (Възпроизвеждане), за да превключите в режим на възпроизвеждане.
- 2 Изберете изображение с помощта на контролния бутон.

# **Zoom при възпроизвеждане**

Възпроизвежда увеличеното изображение.

1 Натиснете бутона  $\mathsf Q$  (Zoom при възпроизвеждане), докато възпроизвеждате снимка.

Изображението се увеличава централно до два пъти от предходния си размер.

- 2 Регулирайте позицията на контролния бутон.
- 3 Регулирайте zoom скалата с бутона W/T (zoom).

Натиснете бутона Q (Т), за да увеличите, и натиснете към страната W, за да отдалечите.

Натиснете ●, за да отмените функцията zoom при възпроизвеждане.

**Shows the displayed Показва area of the whole изведената image област на цялото изображение**

# ЭЗа да запазвате увеличените изображения

Можете да запазите увеличените изображенията, като използвате функцията за отрязване Натиснете MENU → [Retouch] → [Trimming (Resize)].

# **Индекс изображения**

Извежда едновременно няколко изображения на екрана.

- 1 Натиснете бутона (Възпроизвеждане), за да превключите в режим на възпроизвеждане
- 2 Натиснете бутона (Индекс), за да изведете индекс екран. Отново натиснете бутона, за да изведете индекс екран дори с повече изображения.
- 3 За да се върнете в екран на единично изображение, изберете изображението с контролния бутон, след това натиснете

### Забележка

• Когато зададете фотоапарата в Лесен режим, докато е в режим на извеждане на индекс изображение, LCD екранът се променя в режим на извеждане на единично изображение. Не можете да преглеждате индекс изображения в Лесен режим.

### $\ddot{Q}$  Извеждане на изображения от желана дата/папка

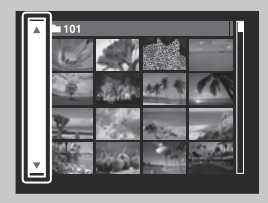

Изберете лявата странична лента с контролния бутон, след това изберете желаната папка с помощта на  $\blacktriangle/\blacktriangledown$ .

# **Изтриване**

Позволява ви да избирате нежелани изображения за изтриване. Също така, можете да изтривате съобщения, използвайки бутона MENU (стр. 48).

- 1 Натиснете бутона (Възпроизвеждане), за да превключите към режима на възпроизвеждане
- 2 Бутон  $\overline{\mathbb{W}}$  (Изтриване)  $\longrightarrow$  желан режим  $\longrightarrow \bullet$  на контролния бутон

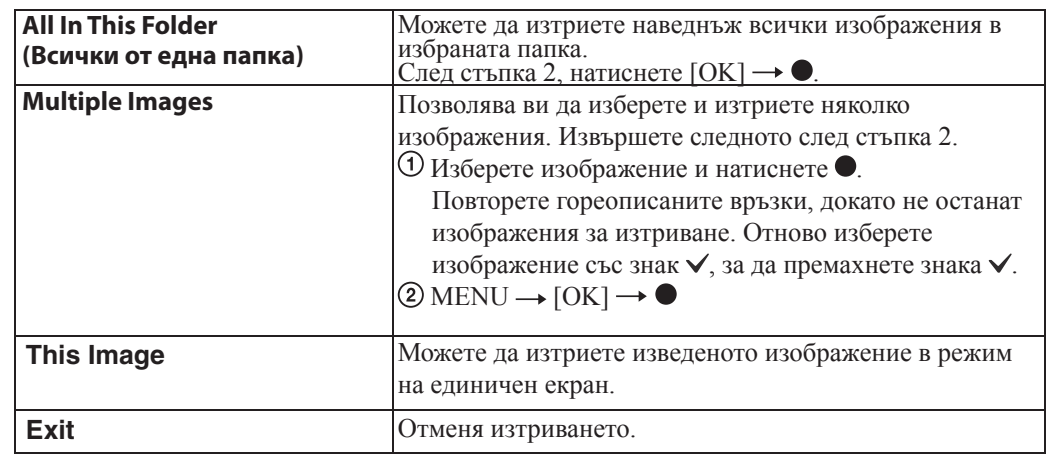

### Забележка

• В режим Лесен запис можете да изтриете само текущо-изведеното изображение.

### \*ζ<sup>\*</sup> Можете да превключите между режим на индекс екран и режим на единично изображение, когато избирате изображения

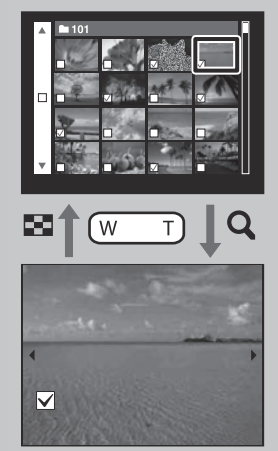

Натиснете бутона  $\mathbf{Q}(T)$  на бутона W/T (zoom) в режим на индекс екран, за да се върнете към режим на единично изображение, и натиснете бутона  $\blacksquare$  (Индекс) (W) в режим на единично изображение, за да се върнете към режим на индекс екран.

• Също така, можете да превключите между режим на индекс екран и режим на единично изображение, когато използвате функциите [Protect] (Защита), [Print] (Отпечатване) или [DPOF].

**VIENU/Настройки** Ърсене по

Азбучен указател

# **Преглед на видеоклип**

- 1 Натиснете бутона (Възпроизвеждане), за да превключите в режим на възпроизвеждане.
- 2 Изберете видеоклип с помощта на контролния бутон.
- $3$  Натиснете $\bullet$ .

Възпроизвеждането на видеоклипа започва.

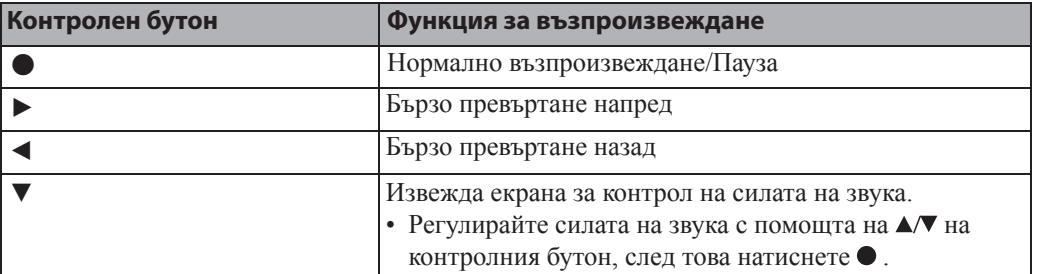

### Забележка

• Възможно е да не успеете да възпроизведете някои изображения, заснети с други модели фотоапарати.

 Екран за преглед на видеоклипове Изберете изображението, което желаете да изведете, като използвате  $\blacktriangleleft\blacktriangleright$  на контролния бутон, и натиснете $\bullet$ .

Извежда се лентата за възпроизвеждане и можете да проверите позицията при възпроизвеждането на видеоклипа.

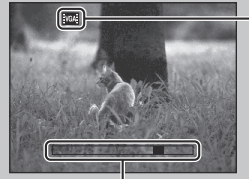

На екрана за преглед на видеоклип се извеждат индикатори *или* кака! Възможно е изведените икони да се различават в зависимост от размера на изображението.

L Лента за възпроизвеждане

# **Режим REC**

Позволява ви да задавате режим на запис на снимки.

1 Задайте ключа за избор на режим в режим О (Снимки).

2 MENU  $\rightarrow$  1  $\bullet$  (Режим REC) → желан режим

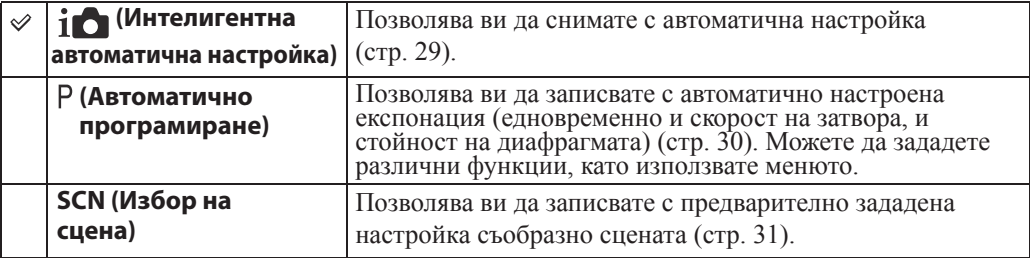

# **Интелигентна автоматична настройка**

Позволява ви да снимате с автоматично зададени настройки.

- 1 Задайте ключа за избор на режим в режим  $\bullet$  (Снимки).
- 2 MENU  $\rightarrow$   $\mathbf{i}$   $\bullet$  (Режим REC)  $\rightarrow$   $\mathbf{i}$   $\bullet$  (Интелигентна автоматична настройка)  $\rightarrow$   $\bullet$ на контролния бутон
- 3 Натиснете бутона на затвора докрай.

### | Забележка

• Режимът на запис със светкавица се задава в положение [Auto] или [Off].

### Относно Разпознаване на сцена

Функцията Разпознаване на сцена работи в режим Интелигентна автоматична настройка. Тази функция позволява на фотоапарата автоматично да разпознава условията на записа и да направи снимката.

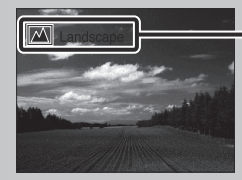

Икона за разпознаване на сцена

Фотоапаратът разпознава режимите  $\blacktriangleright$  (Запис при нощни условия),  $\blacktriangleright$  (Портрет при нощни условия), ⊠ (Задно осветяване), <sup>2</sup> (Портрет със задно осветяване), **■** (Пейзаж),  $\mathbf{\nabla}$  (Макро) или  $\mathbf{m}$  (Портрет), и извежда съответната икона на LCD екрана, когато сцената бъде разпозната.

### Э Ако снимате обект, върху който е трудно да фокусирате

- Най-късото разстояние за извършване на запис е прибл. 5 cm (W), 50 cm (T) (от обектива).
- Когато фотоапаратът не може автоматично да фокусира върху обекта, индикаторът  $AE/$ AF заключване превключва на бавно мигане и не се чува звуков сигнал. Композирайте отново снимката или променете настройката за фокусиране (стр. 41).

#### **Фокусирането може да е трудно в следните ситуации:**

- Ако обектът е отдалечен от фотоапарата и при тъмни условия;
- Ако контрастът между обекта и фона е слаб;
- При обекти, гледани през стъкло;
- За бързо-движещи се обекти;
- Ако фокусирате повърхност, отразяваща светлината, или такава с лъскаво покритие;
- Ако обектът е осветен отзад или ако има мигаща светлина;

# **Автоматично програмиране**

Позволява ви да записвате с автоматично регулирана експонация (скорост на затвора и стойност на диафрагмата). Също така можете да изберете различни настройки, като използвате менюто.

- 1 Задайте ключа за избор на режим в режим  $\bullet$  (Снимки).
- 2 MENU  $\rightarrow$  1 $\bullet$  (Режим REC)  $\rightarrow$  Р (Автоматично програмиране)  $\rightarrow$  на контролния бутон.
- 3 Натиснете бутона на затвора докрай.

# **Избор на сцена**

Позволява ви да снимате с предварително зададена настройка в зависимост от сцената.

1 Задайте ключа за избор на режим в режим  $\bullet$  (Снимки).

2 MENU  $\rightarrow$  1  $\bullet$  (Режим REC) → SCN (Избор на сцена)  $\rightarrow \bullet$  на контролния бутон желан режим

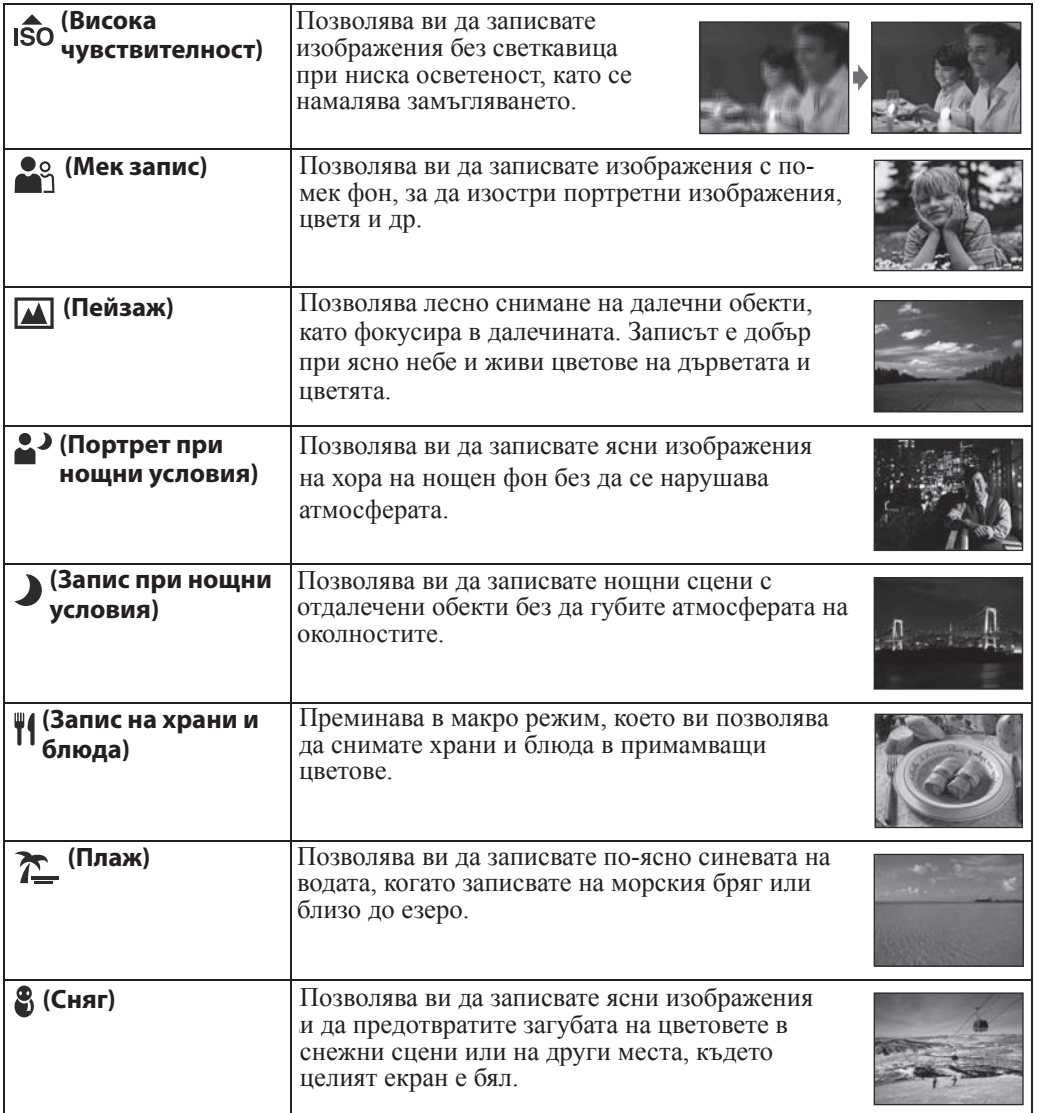

### Забележка

• Когато записвате изображения и използвате режими  $\clubsuit$  (Портрет при нощни условия) или (Запис при нощни условия), скоростта на затвора е по-ниска и често се получава замъгляване на изображенията. Затова препоръчваме използването на статив.

Търсене пс oneparlw

**MENU/Hacrpoňkn** Търсене по

Азбучен указател

### **Функции, които можете да използвате в режим Избор на сцена**

За запис на изображения в зависимост от условията на сцената, фотоапаратът определя комбинация от функции. Индикацията V показва, че функцията е възможна, а индикацията показва, че функцията не е възможна.

Иконите под [Flash] (Светкавица) показват достъпните режими на светкавицата. В зависимост от режима Избор на сцена някои функции не са възможни.

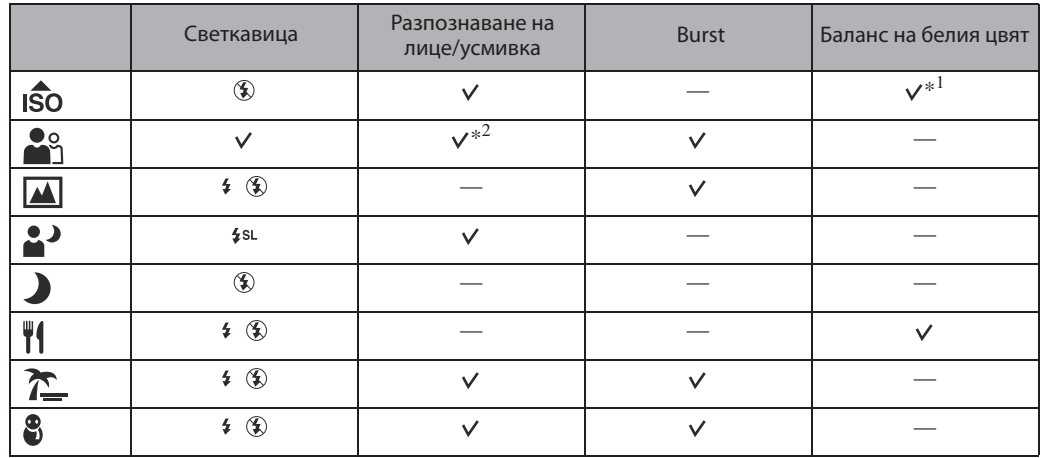

\*1 Не можете да избирате [Flash] (Светкавица) за [White Balance] (Баланс на белия цвят).

\*2 Не можете да избирате [Off] за [Face Detection] (Разпознаване на лице).

# **Лесен запис**

Позволява ви да записвате снимки, като използвате минимално-необходимите за това функции.

Размерът на текста се увеличва и индикаторите се виждат по-лесно.

### 1 MENU  $\rightarrow$  EASY (Режим Лесен запис)  $\rightarrow$  [OK]  $\rightarrow$  • на контролния бутон

2 Запишете с бутона на затвора.

### **Вабележки**

- Зарядът на батерията се изразходва по-бързо, защото осветеността на екрана автоматично се увеличва.
- Когато натиснете бутона  $\blacktriangleright$  (Възпроизвеждане), режимът на възпроизвеждане също се променя в положение [Easy Mode].

### Функции, които можете да използвате в режим Лесен запис (Снимане)

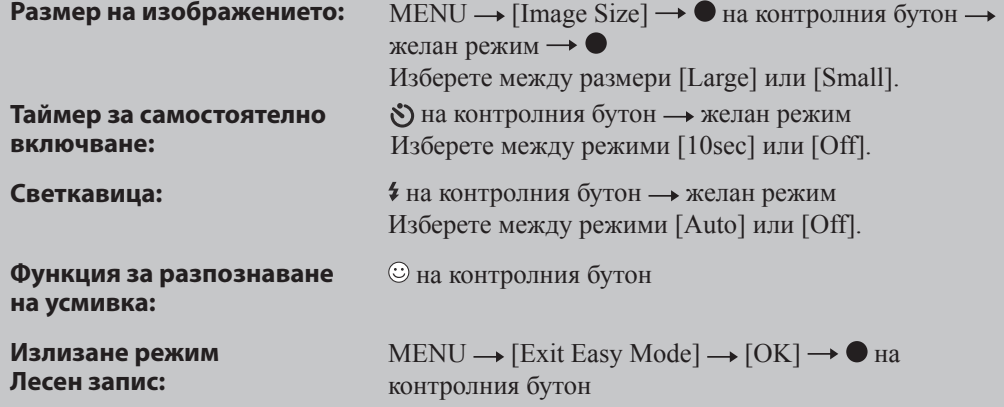

# Функция Разпознаване на сцена

Функцията Разпознаване на сцена работи в режим Лесен запис.Тази функция позволява на фотоапарата автоматично да разпознава условията на снимане и да запише изображението.

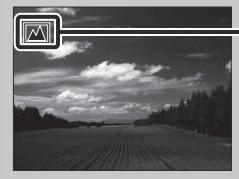

Икона за разпознаване на сцена

Фотоапаратът разпознава сцени от режимите → (Запис при нощни условия), <sup>2</sup> (Портрет при нощни условия),  $\Xi$  (Задно осветяване),  $\Xi$  (Портрет със задно осветяване),  $\Xi$  (Пейзаж),  $\mathbf V$  (Макро) или  $\mathbf A$  (Портрет), и извежда съответната икона на LCD екрана, когато сцената бъде разпозната.

# **Размер на изображението**

Размерът на изображението определя размера на файла с изображение, който е записан, когато сте записали изображението. Колкото по-голям е размерът на изображението, толкова по-детайлно ще бъде отпечатано на хартия в голям формат. Колкото по-малък е размерът, толкова повече изображения могат да бъдат записани.

1 MENU  $\rightarrow$   $\frac{1}{12M}$  (Размер на изображение)  $\rightarrow$  желан размер

### **Когато записвате снимки**

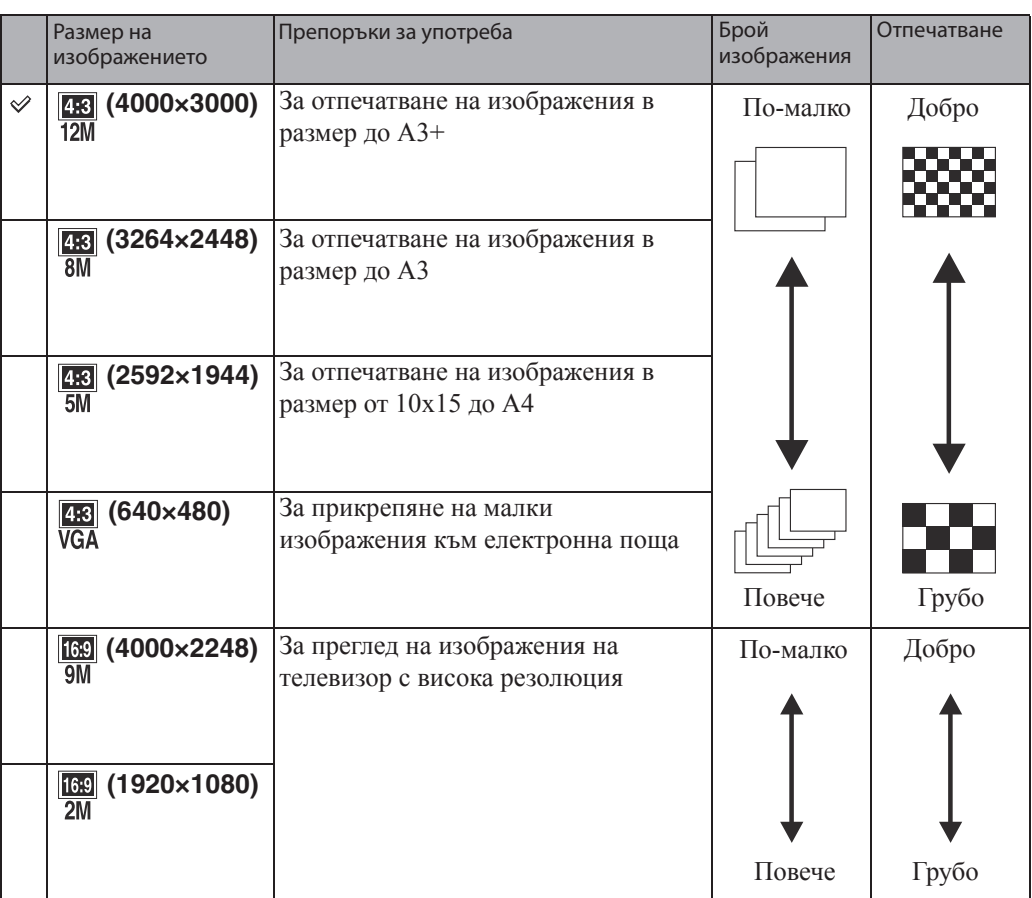

### Забележка

• Когато отпечатвате изображения, записани със съотношение 16:9, възможно е двата края на изображението да се отрежат.

### **В режим Лесен запис**

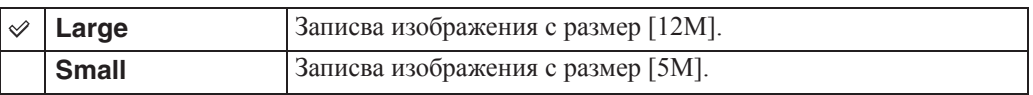

Съдържание

Гърсене по операции

**MENU/Настройки** ърсене по

### **Когато записвате видеоклипове**

Колкото по-голям е размерът на изображението, толкова по-добро е качеството. Видеоклиповете, заснети с фотоапарата, ще се запишат в AVI (Motion JPEG), Прибл. 30 fps формат.

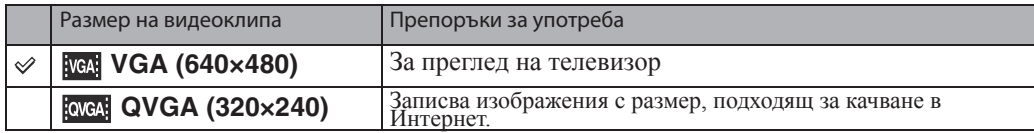

### Относно "качество на изображението" и "размер на изображението"

Цифровото изображение е съставено от съвкупност от малки точки, наречени пиксели. Когато качеството на изображението е съставено от много на брой пиксели, снимката е голяма и заема повече памет, но е с по-високо качество. "Размерът на изображението" се определя от броя пиксели. Въпреки че не можете да видите разликата на екрана на вашия фотоапарат, високото качество и времето за обработка на данни се различават, когато изображението бъде отпечатано или изведено на екрана на компютър.

#### **Описание на пикселите и размера на изображението**

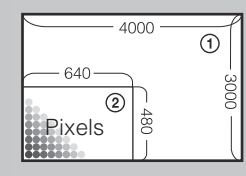

Размер на изображението: 12M 4000 x 3000 пиксела = 12,000,000 пиксела Размер на изображението: VGA 640 пиксела x 480 пиксела = 307,200 пиксела.

**Пиксел** 

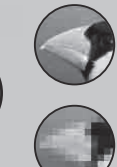

### **Many pixels Пиксел Много пиксели**

(Високо качество и голям размер на файла)

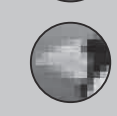

#### **Few pixels Малко пиксели**

(Грубо качество, но малък размер на файла)

# **Устойчиво снимане**

Избира режима, предотвратяващ размазването.

#### 1 MENU → ((رالله) (Устойчиво снимане) → желан режим

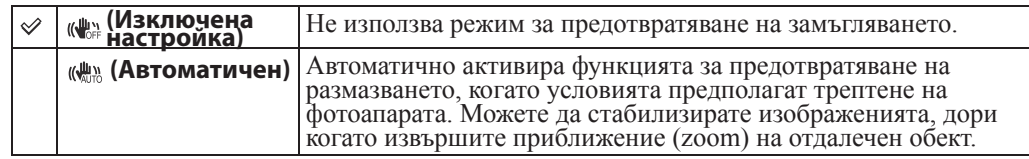

### **Вабележки**

- [SteadyShot] е фиксиран в положение [Off], докато функцията Разпознаване на усмивка е включена или при запис на видеоклип.
- Обработката на изображенията отнема време.
- Когато снимате с помощта на светкавицата, функцията за предотвратяване на замъгляването не работи.

### $\ddot{Q}$  Съвети за предотвратяване на замъгляването

Мръднали сте случайно фотоапарата, когато сте заснели изображението. Този ефект се нарича "трептене на фотоапарата". От друга страна, ако обектът е мръднал в момента на заснемането, ефектът се нарича "замъгляване на обекта".

Освен това, трептенето на фотоапарата и замъгляването на обекта често се случват при ниска осветеност или при ниска скорост на затвора, като например, когато записвате в режими  $\triangleq$  (Запис при нощни условия) или  $\triangleq$  (Портрет при нощни условия). В този случай снимайте, като се придържате към долуописаните съвети.

#### **Трептене на фотоапарата**

Ръцете или тялото ви треперят, докато придържате фотоапарата и при натискането на бутона на затвора; целият екран се замъглява.

• Използвайте статив или поставете фотоапарата на равна повърхност, за да го поддържате в стабилно състояние.

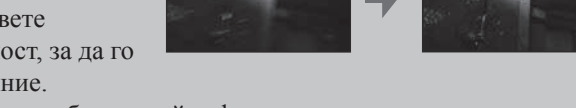

• Запишете с 2-секунден таймер и стабилизирайте фотоапарата, като поставите ръцете си странично близо до тялото, след като натиснете бутона на затвора.

#### **Замъгляване на обекта**

Дори ако фотоапаратът е стабилен, обектът се е поместил по време на експонирането. Това е причината обектът да изглежда замъглен, когато натиснете бутона на затвора.

Трептенето на фотоапарата се намалява

автоматично, когато използвате функцията за намаляване на смущенията. Въпреки това, тази функция не отстранява смущенията ефективно.

- Изберете режим во (Висока чувствителност) в режим Избор на сцена.
- Изберете по-висока ISO чувствителност, за да увеличите скоростта на затвора, и натиснете бутона на затвора преди обектът да се премести.

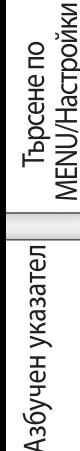

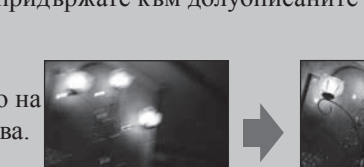

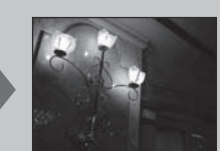

ърсене по операции
### **Burst настройки**

Можете да изберете режим на запис на единично изображение или режим на burst запис. 1 MENU  $\rightarrow$   $\blacksquare$  (Burst настройки)  $\rightarrow$  желан режим

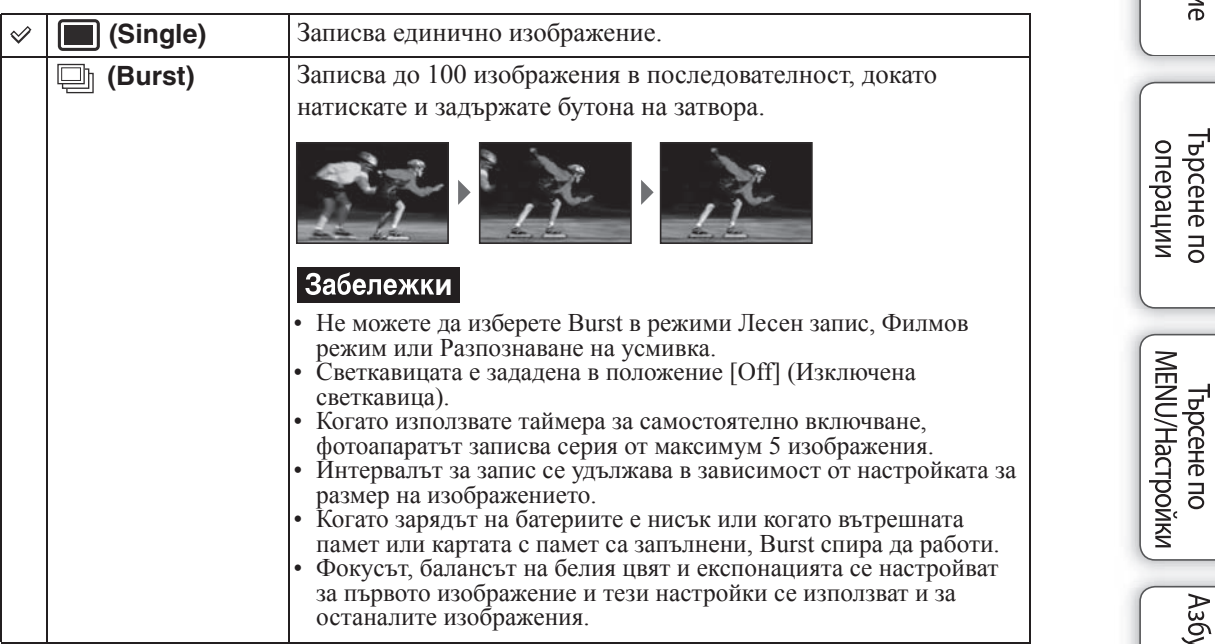

Азбучен указател

### **EV**

Можете ръчно да регулирате експонацията на стъпки от 1/3 EV в обхват от -2.0 EV до +2.0 EV.

1 MENU  $\rightarrow$  0EV (EV)  $\rightarrow$  желана EV настройка.

### **Забележки**

- В режим Лесен запис, EV настройката не може да бъде регулирана.
- Възможно е настройката за експонацията да се окаже неефективна, ако записвате обект в крайно светли или тъмни условия, или когато използвате светкавицата.

### Регулиране на експонацията за постигане на по-добри изображения

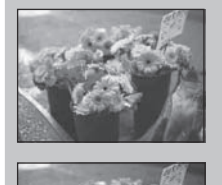

Преекспонация = твърде много светлина Избеляло изображение

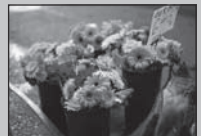

**По-ниска EV стойност –**

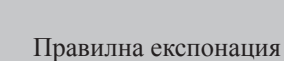

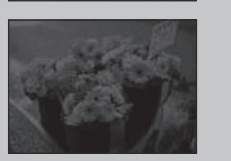

**По-висока EV стойност +**

Недостатъчна експонация = твърде малко светлина По-тъмно изображение

Съдържание

### **ISO**

Задава чувствителност на осветеността, когато фотоапаратът е в режим на автоматично програмиране.

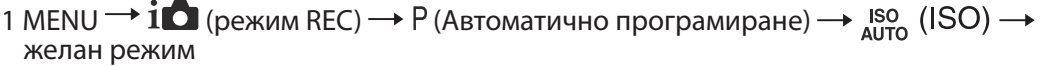

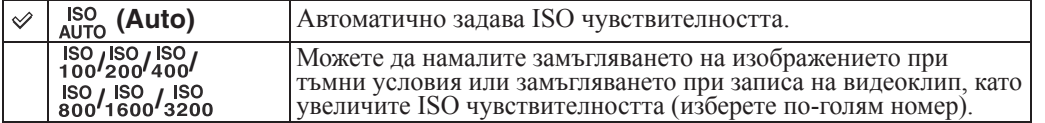

#### Забележка

• Можете да изберете само от [ISO AUTO], [ISO 100] до [ISO 800], когато режимът за запис е зададен в положение Burst.

### `Ў Настройка на ISO чувствителността (Препоръчителен индекс на експонация)

ISO чувствителността е рейтинг на скоростта за носител на запис, който включва сензора на изображението, приемащ светлина. Дори когато експонацията е еднаква, изображението се различава в зависимост от ISO чувствителността.

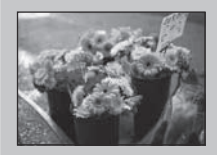

#### **Висока ISO чувствителност**

Записва ярко изображение, дори когато снимате на тъмни места и ако сте увеличили скоростта на затвора, за да намалите замъгляването.

Въпреки това изображението съдържа смущения.

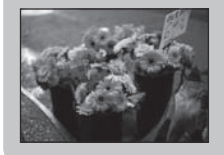

#### **Ниска ISO чувствителност**

Записва меко изображение. Въпреки това, когато експонацията е недостатъчна, изображението може да е тъмно.

### **Баланс на белия цвят**

Регулира цветните тонове в зависимост от условията на осветление в дадена ситуация. Използвайте тази функция, когато цветовете на изображението изглеждат странни.

1 MENU  $\rightarrow$  NB (Баланс на белия цвят)  $\rightarrow$  желан режим

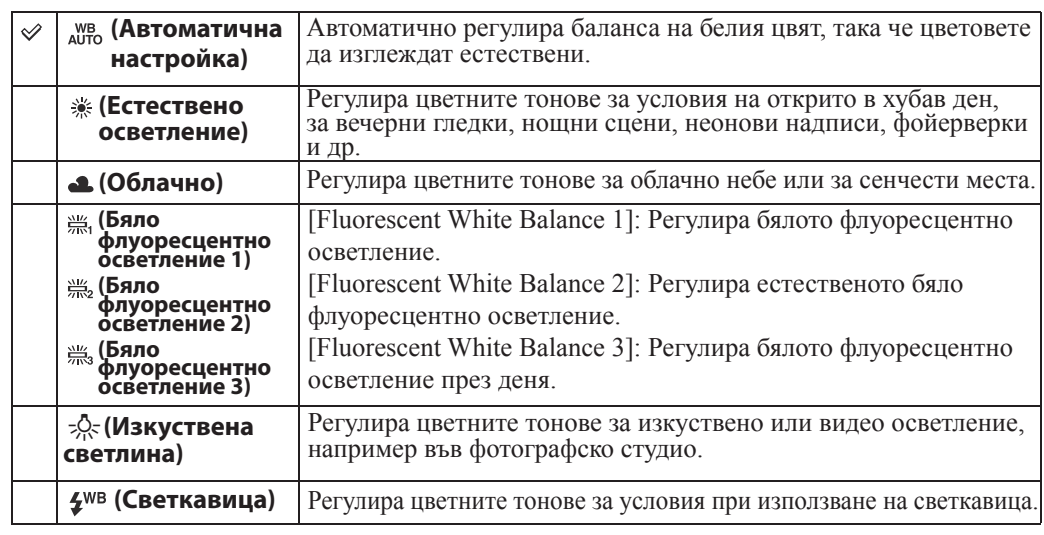

#### Вабележки

- Не можете да изберете [White Balance] в режим Интелигентна автоматична настройка или режим Лесен запис.
- Не можете да изберете [Flash] (Светкавица) в [White Balance] (Баланс на белия цвят), когато снимате във Филмов режим или когато сте избрали режим (Висока чувствителност) в Избор на сцена.
- При флуоресцентно осветление, което трепти, е възможно функцията Баланс на белия цвят да не действа правилно, дори когато сте избрали [Fluorescent White Balance 1], [Fluorescent White Balance 2] или [Fluorescent White Balance 3].
- Когато записвате изображения и светкавицата е зададена в режим, различен от [Flash] (Светкавица), [White Balance] (Баланс на белия цвят) се задава в положение [Auto] (Автоматична настройка).
- Когато светкавицата е зададена в положение [On] (Активирана светкавица) или [Slow Synchro] (Бавна синхронизация), балансът на белия цвят може да бъде зададен в положение [Auto] (Автоматична настройка) или [Flash] (Светкавица).

### **Č** Ефекти на осветлението

Цветовете на обекта се влияят от светлинните условия.

Цветовите тонове се настройват автоматично в режим Интелигентна автоматична настройка, но въпреки това, вие можете ръчно да настроите цветовите тонове с помощта на функцията Баланс на белия цвят.

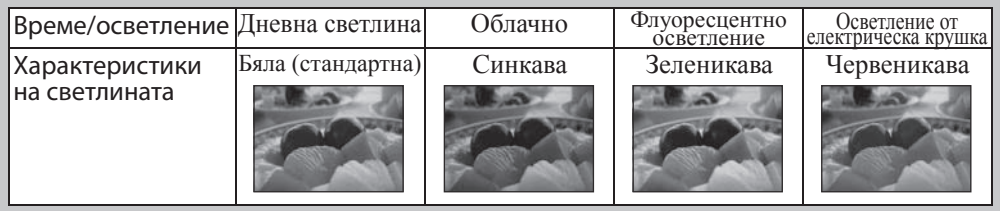

**Съдържание** 

**MENU/Hacrpoйки** Ърсене по

ърсене по операции

Азбучен указател

## Съдържание

# Азбучен указател

### **Фокусиране**

Можете да промените метода за фокусиране. Използвайте това меню, когато ви е трудно да постигнете точен фокус в режим на автоматично фокусиране.

AF е съкращение от "Auto Focus" (Автоматичен фокус) – функция, която автоматично регулира фокуса.

1 MENU  $\rightarrow$  1  $\bullet$  (Режим REC) → Р (Автоматично програмиране)  $\rightarrow$   $\bullet$  (Фокусиране) желан режим

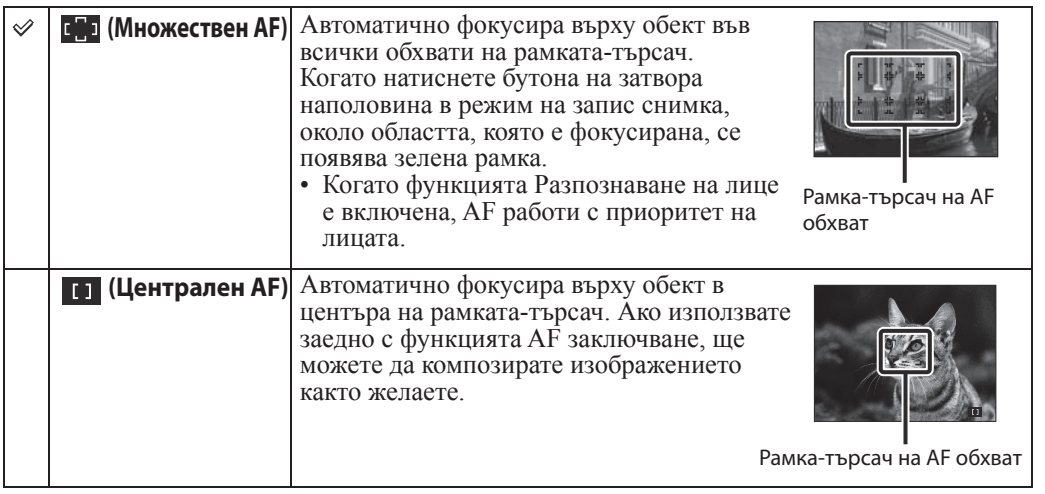

#### **Забележки**

- Когато използвате [Digital Zoom], настройката на рамката-търсач на AF обхват става недостъпна и рамката се указва с пунктирана линия. В този случай фотоапаратът фокусира приоритетно върху обекти в или близо до центъра на екрана.
- Ако зададете режим на фокусиране, различен от [Multi AF], вие не можете да използвате функцията за разпознаване на лица.
- Режимът на фокусиране се фиксира в положение [Multi AF] в следните ситуации:
	- в режим на автоматична настройка;
	- в режим на лесен запис;
	- във филмов режим;
	- когато е включена функцията за разпознаване на усмивка;

### Фокусиране върху обект близо до ръба на екрана

Ако обектът не е на фокус, направете следното:

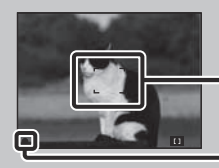

AF рамка на визьора

Индикатор за AE/ AF заключване

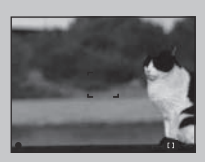

- Композирайте снимката, така че обектът да се намира в центъра на AF рамката на визьора, и натиснете бутона на затвора наполовина, за да фокусирате върху обекта (AF в заключено положение).
- Когато индикаторът AE/AF спре да мига и остане включен, върнете се към композираната снимка и натиснете бутона на затвора докрай.
- Докато не натиснете бутона на затвора докрай, вие можете да повторите тази процедура колкото пъти е необходимо.

### **Режим на измерване**

Избира режима на измерване, който определя коя част на обекта да измери, за да настрои експонацията.

#### **Когато записвате снимки:**

1 MENU  $\rightarrow$   $\overline{\mathbf{i}}$  (Режим REC)  $\rightarrow$  Р (Автоматично програмиране)  $\rightarrow$   $\overline{\mathbf{6}}$  (режим Измерване) желан режим

#### **Когато записвате видеоклипове:**

1 Задайте ключа за избор на режим в положение  $\sharp\sharp$  (Видеоклип)  $\rightarrow$  MENU  $\rightarrow$   $\sharp\gamma$ (Режим на измерване) **+ желан режим** 

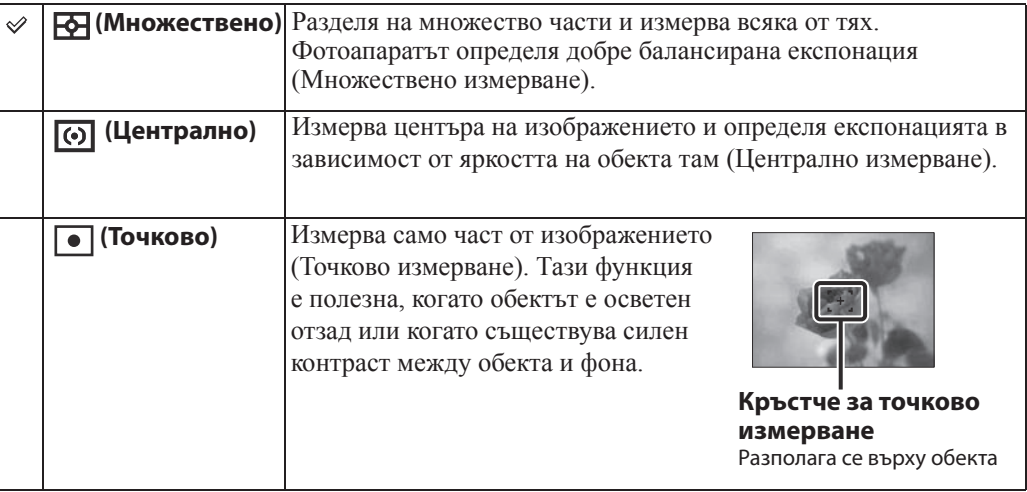

#### **Вабележки**

- Във Филмов режим не можете да избирате [Spot] (Точково измерване).
- Ако зададете режима за измерване в положение, различно от [Multi] (Множествено измерване), не можете да използвате опцията за разпознаване на лице.
- Режимът на измерване е фиксиран в положение [Multi] в следните ситуации:
	- в режим на автоматична настройка;
	- в режим на лесен запис;
	- когато е включена функцията за разпознаване на усмивка;

### **Чувствителност при разпознаване на усмивка**

Тази опция задава ниво на разпознаване на усмивката, когато изберете функцията Разпознаване на усмивка.

#### 1 MENU  $\rightarrow$   $\bigcirc$  (Чувствителност при разпознаване на усмивка)  $\rightarrow$  желан режим

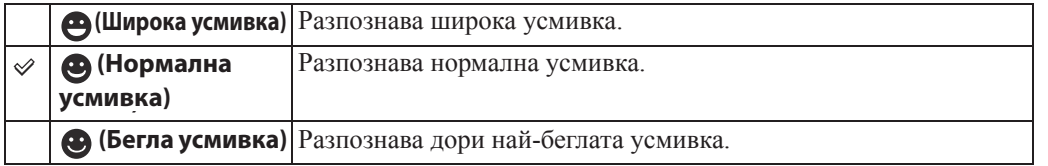

#### Вабележки

- В зависимост от условията е възможно усмивките да не се разпознават правилно.
- Не можете да изберете [Smile Detection Sensitivity] (Чувствителност при разпознаване на усмивка) в режим Лесен запис или Филмов режим.

### **Разпознаване на лице**

Когато използвате функцията за разпознаване на лице, фотоапаратът разпознава лицата на обектите и автоматично настройва фокуса, светкавицата, експонацията, баланса на белия цвят и настройката за намаляване на ефекта на червените очи.

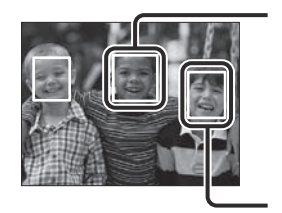

#### **Рамка за разпознаване на лице (Оранжева)**

Когато фотоапаратът разпознава повече от един обект, устройството ще прецени кой е основният обект и ще зададе фокуса според приоритета. Рамката за разпознаване на лицето на основния обект става оранжева. Когато натиснете бутона на затвора наполовина, рамката за разпознаване на лица на обекти, които са на фокус, става зелена.

**Рамка за разпознаване на лице (Бяла)**

### 1 MENU  $\rightarrow$   $\begin{bmatrix} 0 \\ \blacksquare \end{bmatrix}$  (Разпознаване на лице)  $\rightarrow$  желан режим

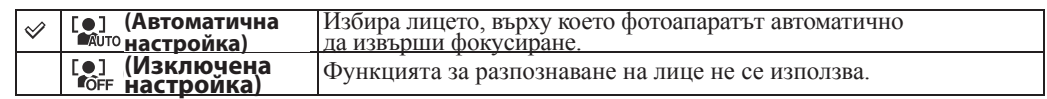

#### **Забележки**

- [Face Detection] не работи във Филмов режим или режим Лесен запис.
- Можете да изберете [Face Detection], само когато режимът на фокусиране е зададен в положение [Multi AF] или режимът на измерване е зададен в положение [Multi].
- Функцията за разпознаване на лице не работи, когато използвате функцията Цифров zoom.
- Можете да разпознаете до 8 лица на вашите обекти.
- По време на запис с функцията Разпознаване на усмивка, [Face Detection] автоматично се задава в положение [Auto], дори ако сте задали в положение [Off].

ърсене по операции

Азбучен указател

### **Режим на лесен преглед**

Когато преглеждате снимки в лесен режим, текстът на екрана за възпроизвеждане се увеличава, за да се виждат по-лесно.

- 1 Натиснете бутона (Възпроизвеждане), за да превключите в режим на възпроизвеждане
- 2 MENU  $\rightarrow$  EASY (Режим на лесен преглед)  $\rightarrow$  [OK]  $\rightarrow$   $\bullet$  на контролния бутон

#### **Вабележки**

- Зарядът на батерията се изразходва по-бързо, защото осветеността на екрана автоматично се увеличава.
- Режимът на запис също се променя в режим [Easy Mode]

### Функции, които могат да се използват в режим Лесен преглед

В режим на лесен преглед работят само функциите за изтриване.

**(Изтриване)** Изтрива изведеното изображение. Изберете [OK] . **Бутон MENU** Можете да изтриете изведеното изображение с [1 image], а също и да изтриете всички изображения в папката с [All]. Изберете [Exit Easy Mode]  $\rightarrow$  [OK], за да излезете от режима на лесен преглед.

### **Изреждане на изображения**

Изображенията автоматично се възпроизвеждат в последователност.

- 1 Натиснете бутона (Възпроизвеждане), за да превключите в режим на възпроизвеждане.
- 2 MENU  $\rightarrow \Box$  (Изреждане на изображения)  $\rightarrow \bullet$  на контролния бутон
- 3 Изберете желаната настройка.
- 4 [Start]  $\rightarrow$   $\bullet$
- 5 Натиснете , за да приключите изреждането на изображения.

#### Забележка

• Не можете да възпроизвеждате видеоклипове

### **Изображение**

Изберете група изображения, която желаете да изведете.

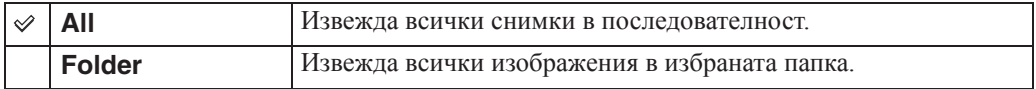

#### |Забележка

• Тази настройка се фиксира в положение [Folder], когато използвате вградената памет за запис на изображения.

### **Интервал**

Задава интервала на смяна на изображенията

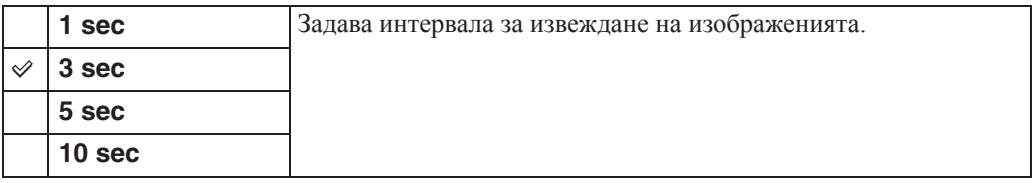

### **Повторение**

Включва или изключва повтарянето на изреждането на изображения.

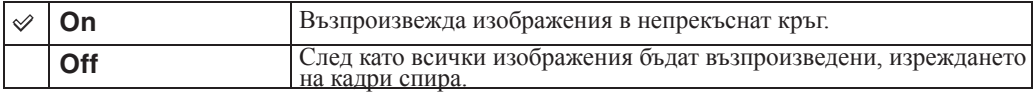

**Съдържание** ърсене по операции

**MENU/Настройки** Ърсене по

### **Ретуш**

Прибавя ефекти или прави корекции върху записано изображение и го записва като нов файл. Оригиналното изображение се запазва.

- 1 Натиснете бутона (Възпроизвеждане), за да превключите в режим на възпроизвеждане.
- 2 MENU  $\rightarrow$   $\Box$  (Ретуш)  $\rightarrow$  желан режим  $\rightarrow$  на контролния бутон

3 Извършете ретуширането спрямо начина на работа за всеки режим.

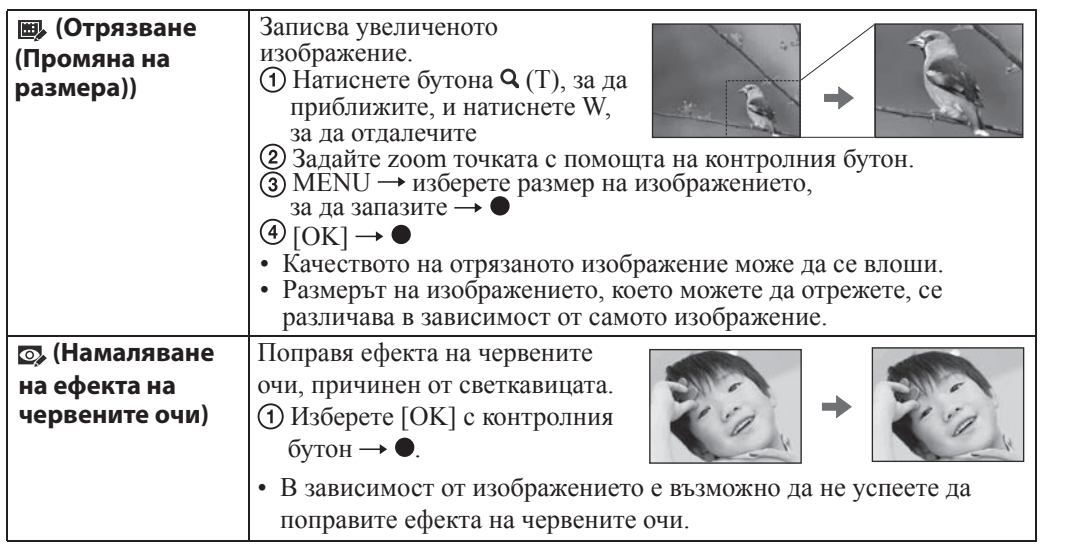

#### Забележка

• Не можете да ретуширате видеоклипове.

### **Изтриване**

Позволява ви да избирате нежелани изображения за изтриване. Също така, можете да изтривате изображения, като използвате и бутона  $\mathbf{\bar{m}}$  (Изтриване) (стр. 26).

- 1 Натиснете бутона (Възпроизвеждане), за да превключите към режима на възпроизвеждане.
- 2 MENU  $\rightarrow \overline{m}$  (Изтриване) → желан режим  $\rightarrow \bullet$  на контролния бутон  $3$  [OK]  $\rightarrow$   $\bullet$

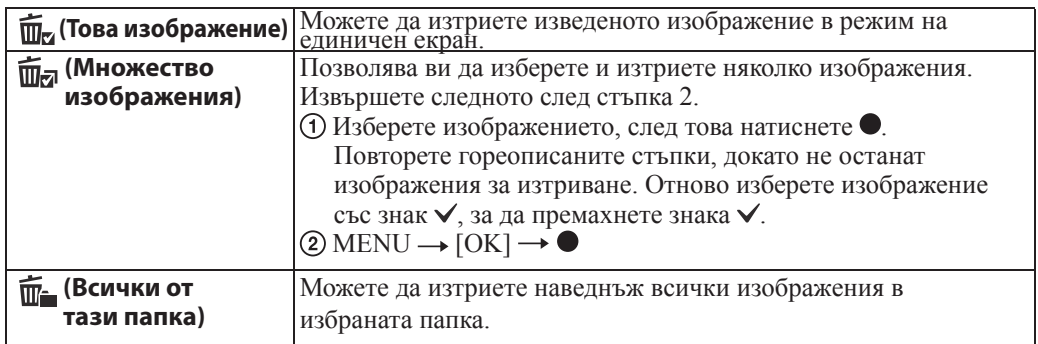

### Забележка

• В режим Лесен запис, можете да избирате между [1 image] и [All].

Търсене по операции

### **Защита**

Позволява ви да защитавате записани изображения срещу случайно изтриване. Регистрираните изображения се извеждат с означението о-

1 Натиснете бутона (Възпроизвеждане), за да превключите в режим на възпроизвеждане.

2 MENU  $\rightarrow$  От (Защита)  $\rightarrow$  желан режим  $\rightarrow$  ● на контролния бутон

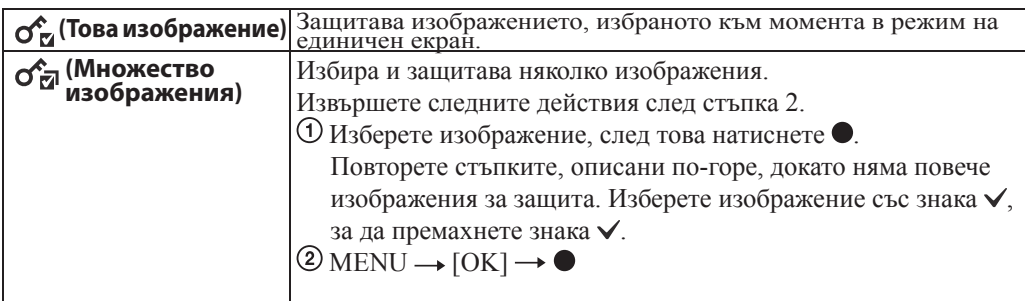

### За да отмените защитата

Изберете изображението, за което желаете да отмените защитата, и отключете защитата, като натиснете • на контролния бутон по същия начин, както когато сте задавали защитата.

Индикаторът о- изчезва и защитата се освобождава.

### **DPOF**

DPOF (Цифров формат за ред на отпечатване) е функция, която ви позволява да определяте изображения на картата с памет, които желаете да отпечатате по-късно. Означението ОРОГ (Знак за отпечатване) се извежда за регистрирани изображения.

1 Натиснете бутона (Възпроизвеждане), за да превключите в режим на възпроизвеждане.

2 MENU  $\rightarrow$  DPOF  $\rightarrow$  желан режим  $\rightarrow$  ● на контролния бутон

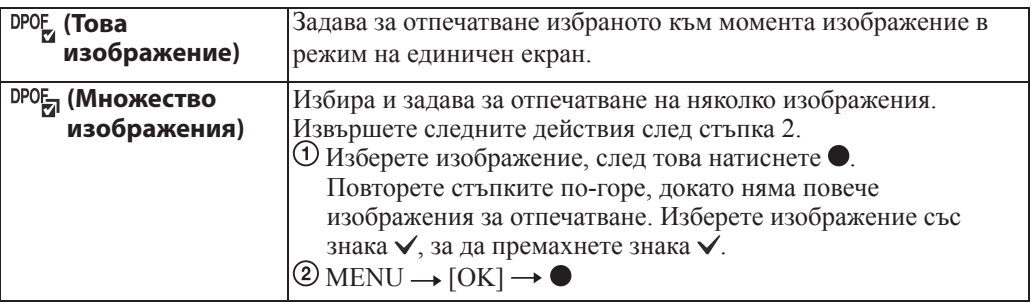

#### **Забележки**

- Не можете да прибавяте знак **DPOF** (Знак за отпечатване) към видеоклипове или изображения във вградената памет.
- Можете да прибавяте означения **DPOF** (Знак за отпечатване) за максимум 999 изображения.

### Изчистване на DPOF знак

Изберете изображението, чиято DPOF регистрацията искате да премахнете, след това натиснете • на контролния бутон по същия начин както при задаването на знака **DPOF**. Знакът DPOF изчезва и DPOF регистрацията се изчиства.

### **Завъртане**

Завърта неподвижните изображения. Използвайте тази функция, за да изведете изображение с хоризонтална ориентация във вертикална позиция.

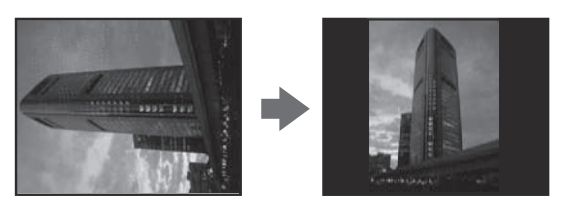

- 1 Натиснете бутона (Възпроизвеждане), за да превключите в режим на възпроизвеждане.
- 2 MENU →  $\bigoplus$  (Завъртане) → на контролния бутон
- 3 Завъртете изображението с помощта на  $\lbrack \epsilon/\lambda \rbrack \rightarrow \P/\blacktriangleright$ .
- $4$  [OK]  $\rightarrow$   $\bullet$

### **Вабележки**

- Не можете да въртите видеоклипове и защитени снимки.
- Възможно е да не успеете да завъртите изображение, записано с друг фотоапарат.
- Когато преглеждате изображения на компютър, в зависимост от софтуера, който използвате, е възможно информацията за въртенето на изображенията да не се отрази.

### **Избор на папка**

Когато на картата с памет са създадени няколко папки, тази функция избира папката, която съдържа изображението, което желаете да възпроизведете.

- 1 Натиснете бутона (Възпроизвеждане), за да превключите в режим на възпроизвеждане.
- 2 MENU  $\rightarrow$   $\Box$  (Избор на папка)  $\rightarrow$  на контролния бутон
- 3 Изберете папка с помощта на  $\blacktriangleleft$ .

 $4$  [OK]  $\rightarrow$   $\bullet$ 

### Забележка

• Тази опция не се извежда, когато използвате вградената памет за запис на изображения.

### Преглед на изображения в различни папки

Когато са създадени няколко изображения, и при избор на първото и последното изображения в папката, се извеждат следните индикатори:

- : Преминава към предходна папка
- : Преминава към следваща папка
- : Преминава към предходна или следваща папка

ърсене по операции

### **Решетка**

Като се водите по решетката, можете лесно да позиционирате обекти в хоризонтална/ вертикална позиция.

1 Задайте фотоапарата в режим на запис.

2 MENU → Н (Настройки) → Ю (Настройки за запис) → [Grid Line] → желан режим  $\rightarrow \bullet$  на контролния бутон

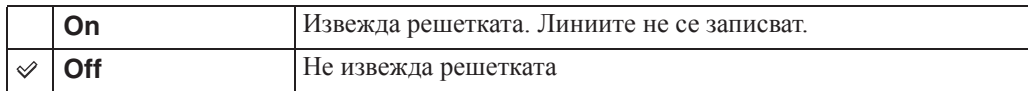

### **Цифров zoom**

Избира режима на Цифров zoom. Фотоапаратът увеличава изображението, използвайки оптичен zoom (до 4х).

Когато степента на zoom се надвиши, фотоапаратът използва smart или прецизен цифров zoom.

- 1 Задайте фотоапарата в режим на запис
- 2 MENU  $\rightarrow$   $\leftarrow$  (Настройки)  $\rightarrow$   $\leftarrow$  (Настройки за запис)  $\rightarrow$  [Digital Zoom]  $\rightarrow$  желан  $p$ ежим  $\rightarrow$  • на контролния бутон

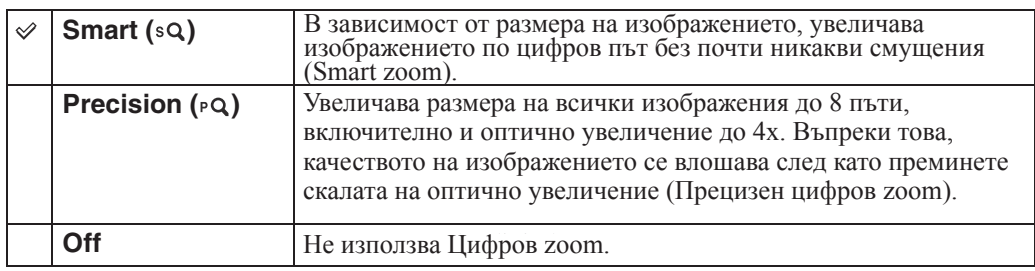

#### **Вабележки**

- Функцията Цифров zoom не работи, когато използвате Филмов режим или когато е включена функцията Разпознаване на усмивка.
- Функцията smart zoom не работи, когато размерът на изображението е зададен в положение [12M] или [16:9 (9M)].
- Функцията Разпознаване на лице не работи, когато използвате Цифров zoom.

#### **Обща скала на увеличение, като използвате smart zoom (включително оптичен zoom 4x)**

Поддържаното zoom съотношение се различава в зависимост от размера на изображението.

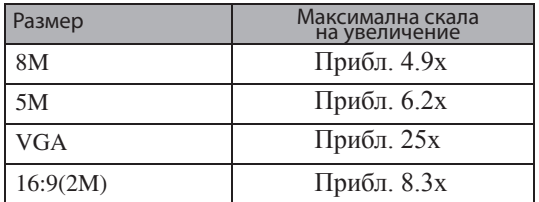

ърсене по операции

### Търсене пс oneparlw

**MENU/Hacrpoйки TapceHe no** 

### **Намаляване на ефекта на червените очи**

Светкавицата светва два или повече пъти преди записът да намали ефекта на червените очи в случаите, когато използвате светкавицата.

1 Задайте фотоапарата в режим на снимане.

2 MENU →  $\bigoplus$  (Настройки) →  $\bigcirc$  (Настройки на записа) → [Red Eve Reduction] (Намаляване на ефекта на червените очи)  $\rightarrow$  желан режим  $\rightarrow \bullet$  на контролния бутон

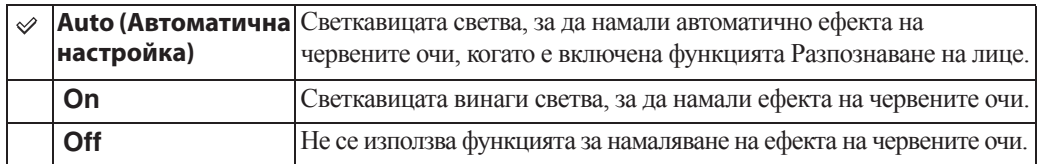

#### **Забележки**

- За да предотвратите замъгляването на изображенията, придържайте фотоапарата здраво, докато затворът се освободи. Това става приблизително 1 секунда след като натиснете бутона на затвора. Уверете се, че през това време обектът не мърда.
- Възможно е функцията Намаляване на ефекта на червените очи да не постигне желания ефект. Това зависи от индивидуалните различия и от условията, при които се извършва снимането - например разстоянието до обекта или ако обектът е погледнал настрани при предварителното светване на светкавицата.
- Когато не използвате функцията Разпознаване на лице, функцията Намаляване на ефекта на червените очи не сработва, дори когато сте избрали опцията [Auto].

### $\widetilde{Q}$  Какво причинява феноменът "червени очи"?

В тъмна среда зениците се разширяват. Светкавицата се отразява от кръвоносните съдове в окото (ретината) и причинява ефекта "червени очи".

Фотоапарат Око

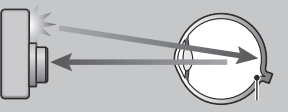

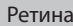

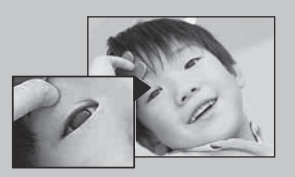

#### **Как можете да ограничите ефекта "червени очи"?**

- Изберете режим во (Висока чувствителност)\* в режим Избор на сцена. (Светкавицата автоматично преминава в положение [Off].)
- Когато очите на обекта излязат червени, ретуширайте изображението с помощта на [Retouch]  $\rightarrow$  [Red Eye Correction] в менюто за преглед или с помощта на приложения софтуер "PMB".

### **Звуков сигнал**

Избира или изключва звука, който се чува при работа с фотоапарата.

1 MENU → Н (Настройки) → 9Т (Основни настройки) → [Beep] → желан режим на контролния бутон

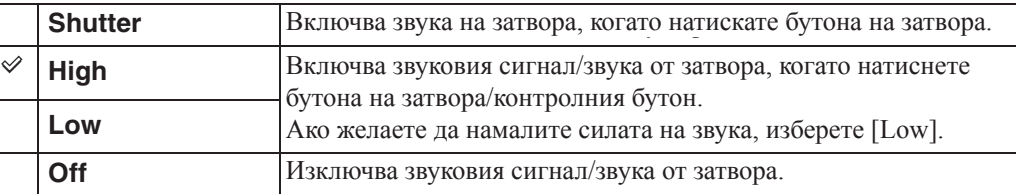

### **Настройка на езика**

Избира езика, който ще използвате за опциите на менюто, предупрежденията и съобщенията.

1 MENU → Н (Настройки) → YT (Основни настройки) → [Language Setting] желан режим  $\rightarrow \bullet$  на контролния бутон

### **Наръчник за функциите**

Когато работите с фотоапарата, наръчникът за функциите се извежда или не.

1 MENU →  $\blacksquare$  (Настройки) → YT (Основни настройки) → [Function Guide] желан режим  $\longrightarrow \bullet$  на контролния бутон.

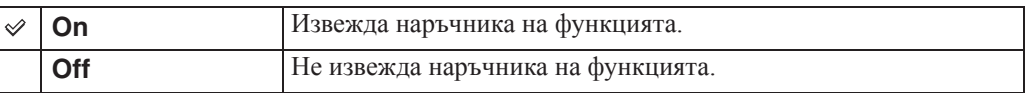

### **Пестене на захранването**

Задава дължината на времето, за което LCD екранът угасва, и времето, след което фотоапаратът се изключва. Ако не работите със фотоапарата за определен период от време, докато захранването е включено, и ако използвате батерията, екранът угасва и покъсно фотоапаратът се изключва автоматично, за да предотврати изразходване на заряда на батерията (Функция за автоматично изключване на захранването).

#### 1 MENU →  $\bigoplus$  (Настройки) → Ч $\mathsf T$  (Основни настройки) → [Power Save] → желан режим  $\rightarrow$   $\bullet$  на контролния бутон

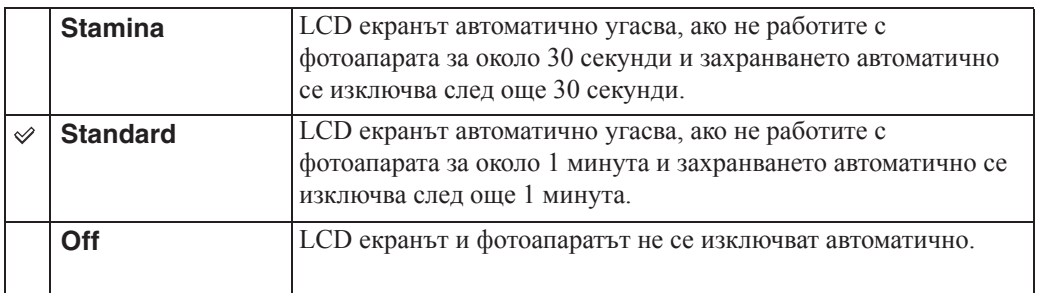

**Съдържание** 

### **Нулиране**

Връща всички настройки в положенията им по подразбиране. Изображенията ще се запазят, дори когато включите тази функция.

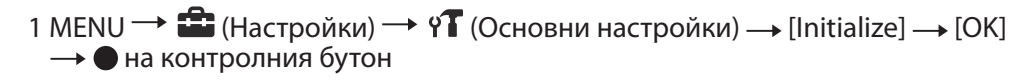

### Забележка

• Внимавайте да не изключите фотоапарата по време на нулиране.

### **Видео изход**

Задава изходния видео сигнал в съответствие със системата за цветна телевизия на свързаното видео оборудване. Различните страни и региони използват различни системи за цветна телевизия.

Ако желаете да гледате изображенията на телевизионен екран, проверете системата за цветна телевизия за страната или региона, където се използва фотоапаратът (стр. 72).

#### 1 MENU →  $\leftarrow$  (Настройки) → 9 (Основни настройки) → [Video Out] → желан режим на контролния бутон

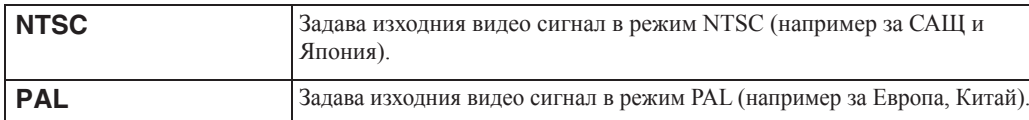

### **USB свързване**

Изберете режим, когато свързвате фотоапарата към компютър или към PictBridgeсъвместим принтер, използвайки USB кабел.

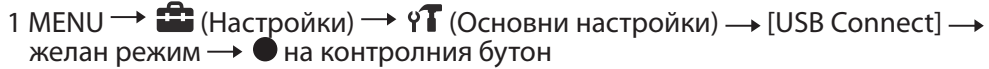

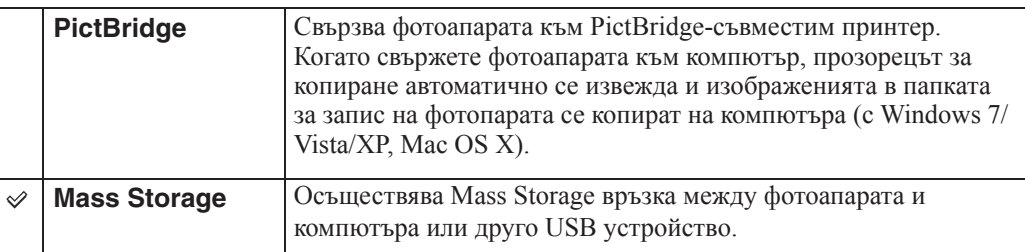

### **LUN настройки**

Задава начина на извеждане за носителя, изведен на екрана на компютъра или друг монитор, когато фотоапаратът е свързан с компютър или AV компонент, посредством USB връзка.

```
1 MENU → \bigoplus (Настройки) → 9 (Основни настройки) → [LUN Settings] →
желан режим \rightarrow • на контролния бутон.
```
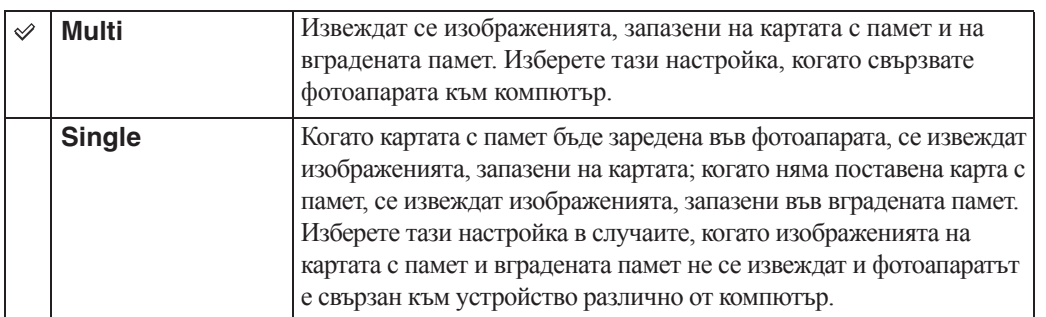

#### Забележка

• Задайте [LUN Settings] в положение [Multi], когато прехвърляте изображения към media service посредством "PMB Portable".

### **Форматиране**

Форматира картата с памет или вградената памет. За да сте сигурни в стабилната работа на картата с памет, препоръчваме ви да използвате този фотоапарат, за да форматирате картата с памет, когато я използвате с фотоапарата за първи път. Обърнете внимание, че форматирането ще изтрие всички записани данни на картата с памет. Данните не могат да бъдат възстановени. Уверете се, че сте подсигурили важните данни на компютър или на друго устройство за съхранение на данни.

1 MENU → Настройки) → С Инструмент на картата с памет) или (Инструмент на вградената памет) → [Format] → [OK] → ● на контролния бутон

#### Забележка

• Обърнете внимание, че форматирането безвъзвратно изтрива всички данни, включително и защитените изображения.

операции

Съдържание

### **Create REC.Folder (Създаване на папка за запис)**

Създава папка на картата с памет за запис на изображения.

Изображенията се записват в новосъздадената папка, докато не създадете или изберете различна папка за запис.

1 MENU → НЕ (Настройки) → СО (Инструмент на картата с памет) [Create REC. Folder] → [OK] → • на контролния бутон

#### **Забележки**

- Тази опция не се извежда, когато използвате вградената памет за запис на изображения.
- Когато заредите карта с памет във фотоапарата, който е бил използван с друго оборудване, и запишете изображения, автоматично се създава нова папка.
- В една папка могат да бъдат запазени до 9,999 изображения. Когато капацитетът на папката бъде надхвърлен, автоматично се създава нова папка.

### Э Информация за папките

След като новата папка бъде създадена, можете да промените папката за съхранение (стр. 66) и да изберете папката за преглед на изображения (стр. 52).

Гърсене по операции

### **Change REC.Folder (Смяна на папката за запис)**

Сменя текущата папка за запис на изображения на картата с памет.

- 1 MENU → <sup>1</sup> (Настройки) → C (Инструмент на картата с памет) → [Change REC.Folder]
- 2 Изберете папката с помощта на  $\blacktriangleleft$  на контролния бутон

 $3$  [OK]  $\rightarrow$   $\bullet$ 

#### **Вабележки**

- Тази опция не се извежда, когато използвате вградената памет за запис на изображения.
- Не можете да изберете папката "100" като папка за запис.
- Не можете да преместите записаните изображения в различна папка.

### **Delete REC.Folder (Изтриване на папката за запис)**

Изтрива текущата папка за запис на изображения на картата с памет.

- 1 MENU  $\rightarrow$   $\leftarrow$  (Настройки)  $\rightarrow$   $\leftarrow$  (Инструмент на картата с памет) → [Delete REC.Folder]
- 2 Изберете папката с помощта на  $\blacktriangleleft$  на контролния бутон

#### $3$  [OK]  $\rightarrow$   $\bullet$

#### **Забележки**

- Тази опция не се извежда, когато използвате вградената памет за запис на изображения.
- Ако изтриете папката, зададена като папка за запис, като използвате [Delete REC. Folder], папката с най-голям номер се избира като следваща папка за запис.
- Можете да изтривате само празни папки. Ако папката съдържа изображения или дори файлове, които не могат да се възпроизвеждат от фотоапарата, първо изтрийте тези изображения и файлове, и след това изтрийте папката.

### **Копиране**

Копира всички изображения от вградената памет на картата с памет.

- 1 Заредете карта с памет със свободно място във фотоапарата.
- 2 MENU → Настройки) → С Инструмент на картата с памет) → [Copy] [OK] → ● на контролния бутон

#### **Забележки**

- Използвайте напълно заредена батерия. Ако се опитате да копирате файлове с изображения с помощта на батерия с малък заряд, зарядът й може да свърши, а това ще причини прекратяване на операцията по копирането или може да доведе до повреда на данните.
- Не можете да копирате изображения индивидуално.
- Оригиналните изображения във вградената памет се запазват след копирането. За да изтриете съдържанието на вградената памет, след копирането извадете картата с памет, след което форматирайте вградената памет ([Format] в [Internal Memory Tool]).
- На картата с памет се създава нова папка и всички данни ще се копират в нея. Не можете да избирате определена папка и да копирате изображения в нея.

Гърсене по операции

### **Номер на файла**

Избира метод за поставяне на номера на файловете на изображенията.

#### 1 MENU → Настройки) → С (Инструмент на картата с памет) или (Инструмент на вградената памет)  $\rightarrow$  [File Number]  $\rightarrow$  желан режим на контролния бутон

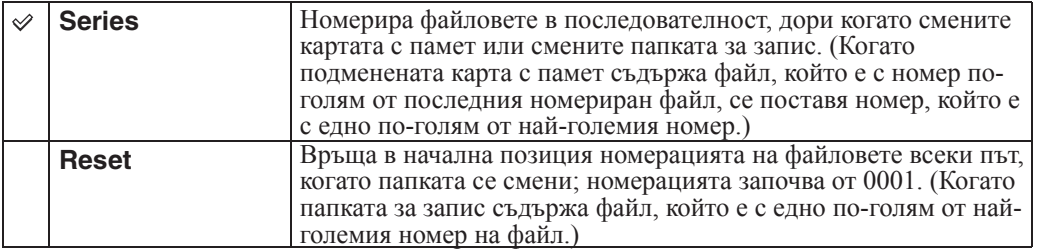

Търсене по<br>операции

### **Настройка на датата и часа**

Сверява датата и часа.

- 1 MENU → **II** (Настройки) → (Настройки на часовника) → [Date & Time Setting]  $\longrightarrow$  желан режим  $\longrightarrow \bullet$  на контролния бутон
- 2 Задава цифрова стойност и желана настройка с помощта на  $\triangle/\blacktriangledown/\triangle$  на контролния бутон.

 $3$  [OK]  $\rightarrow$   $\bullet$ 

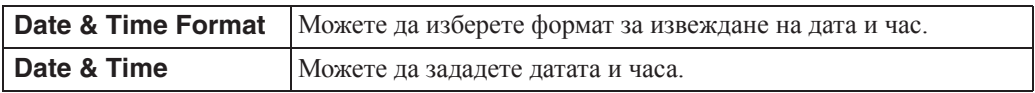

#### Забележка

• Фотоапаратът не притежава функция за наслагване на дати върху изображенията. Като използвате "PMB" в CD-ROM диска (приложен в комплекта), можете да отпечатвате или запазвате изображения с дата.

Търсене по<br>операции

Съдържание

### **Преглед на изображения на телевизор**

Можете да гледате изображения на телевизионен екран, като свържете фотоапарата към телевизора.

Връзките се различават в зависимост от вида на телевизора, към който сте свързали фотоапарата

Обърнете се и към инструкциите за експлоатация, приложени към телевизора.

### **Преглед на изображения като свържете фотоапарата към телевизор посредством приложения A/V кабел**

- 1 Изключете и фотоапарата, и телевизора.
- 2 Свържете фотоапарата към телевизора посредством A/V кабела (приложен в комплекта).

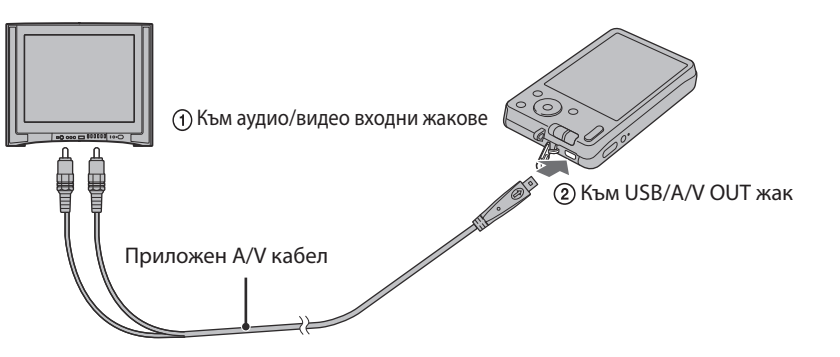

- 3 Включете телевизора и задайте входния сигнал.
- 4 Натиснете бутона (Възпроизвеждане), за да включите фотоапарата. На телевизионния екран се извеждат изображенията, записани с фотоапарата. Изберете желаното изображение с контролния бутон.

#### **Вабележки**

- Когато използвате фотоапарата в чужбина, възможно е да се наложи да превключите изходния видео сигнал, за да съвпада с вашата система за цветна телевизия (стр. 61).
- Когато изведете сигнал към телевизора, опцията за лесен преглед не е валидна.

### **Системи за цветна телевизия**

Ако искате да наблюдавате изображенията на телевизионен екран, имате нужда от телевизор с входен видео жак и A/V кабел. Системата за цветна телевизия трябва да съвпада с тази на вашия цифров фотоапарат.

Проверете списъците по-долу относно системите за цветна телевизия на страната или региона, в които използвате фотоапарата.

#### **Система NTSC**

Бахамски острови, Боливия, Канада, Централна Америка, Чили, Колумбия, Еквадор, Ямайка, Япония, Корея, Мексико, Перу, Суринам, Тайван, Филипини, САЩ, Венецуела и др.

#### **Система PAL**

Австралия, Австрия, Белгия, Китай, Чешка република, Дания, Финландия, Германия, Холандия, Хонконг, Унгария, Италия, Кувейт, Малайзия, Нова Зеландия, Норвегия, Полша, Португалия, Сингапур, Словашка република, Испания, Швеция, Швейцария, Тайланд, Великобритания, Виетнам и др.

#### **Система PAL-M**

Бразилия **Система PAL-N**

#### Аржентина, Парагвай, Уругвай **Система SECAM**

България, Франция, Гвиана, Иран, Ирак, Монако, Русия, Украйна и др.

Търсене по операции
# **Използване на компютър**

Можете да намерите "PMB" и други приложения на CD-ROM диска (приложен в комплекта). Те ще ви осигурят разнообразие от методи на работа с изображения, записани с Cyber-shot фотоапарат.

# **Препоръчителна компютъра среда (Windows)**

Следната компютърна среда е препоръчителна, когато използвате приложения софтуер "PMB" или "PMB Portable", или когато прехвърляте изображения чрез USB връзка.

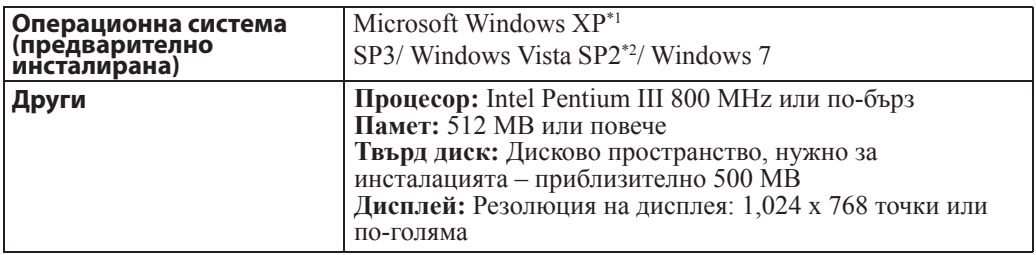

 $*$ <sup>1</sup> Не се поддържат 64 битови издания и Starter.

За да използвате функцията за създаване на дискове, трябва да сте инсталирали Windows Image Metering API (IMAPI) Ver. 2.0 или по-нова.

\*2 Не се поддържат Starter (Edition)

# **Препоръчителна компютъра среда (Macintosh)**

Следната компютърна среда е препоръчителна, когато използвате приложения софтуер "PMB Portable", или когато прехвърляте изображения чрез USB връзка.

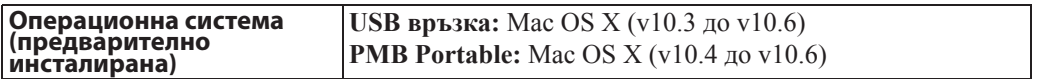

## **|Забележки**

- Операциите не са сигурни при среда, основана на обновена операционна система, описана по-горе или в multi-boot среда.
- Ако свържете едновременно две или повече USB устройства към един и същи компютър, възможно е някое от устройствата, включително вашият фотоапарат, да не работи, в зависимост от вида на USB устройството.
- Употребата с USB 2.0 (високоскоростни) съвместими компютърни среди ви позволява по-бърз трансфер, защото този фотоапарат е съвместим с Hi-Speed USB (USB 2.0 съвместим).
- Възможно е връзката между фотоапарата и компютъра да не се възстанови по едно и също време след излизане от режим Suspend или Sleep.

# **Използване на софтуера**

# **Инсталиране на "PMB" (Picture Motion Browser)" (Windows)**

1 Включете компютъра и поставете приложения CD-ROM в CD-ROM устройството.

Извежда се екранът на инсталационното меню.

- Ако екранът не се изведе, щракнете два пъти върху [Computer] (в Windows ХР, [My  $Computer] \rightarrow \bullet$  (SONYPMB).
- Може да се изведе AutoPlay екран. Изберете "Run Install.exe." и следвайте инструкциите, които се извеждат на екрана, за да продължите с инсталацията.
- 2 Щракнете върху [Install].

Извежда се екранът "Choose Setup Language" (Изберете език за инсталация).

3 Изберете желания език за инсталация, след това преминете към следващия екран.

Извежда се екранът "License Agreement" (Лицензно споразумение).

- 4 Прочетете внимателно лицензното споразумение. Ако сте съгласни с условията му, сложете отметка в кръгчето ( $\bigcirc \rightarrow \circledast$ ), за да приемете условията и щракнете върху [Next].
- 5 Следвайте инструкциите на екрана, за да завършите инсталацията.
	- За инсталация, свържете фотоапарата към компютъра по време на процедурата (стр. 76).
	- Когато се изведе съобщение за потвърждение на рестартирането, рестартирайте компютъра, следвайки инструкциите на екрана.
	- В зависимост от системната среда на вашия компютър, възможно е DirectX да бъде инсталиран.
- 6 След като инсталацията приключи, извадете CD-ROM диска.
- 7 Стартирайте софтуера.
	- За да стартирате 'РМВ'', щракнете върху (РМВ) на десктопа. За подробности относно начина на работа вижте следната страница за поддръжка на PMB (само на английски): http://www.sony.co.jp/pmb-se/
		- или щракнете върху (Ръководство за PMB).
	- За да стартирате "РМВ" от менюто Start, изберете [Start]  $\rightarrow$  [All Programs]  $\rightarrow \rightarrow$ (PMB).
	- Ако на вашия компютър е инсталирана версия на "PMB" и вие решите да преинсталирате софтуера, като използвате приложения CD-ROM, можете да стартирате всички софтуерни приложения от "PMB Launcher". Щракнете два пъти върху иконата-препратка (PMB Launcher) на декстопа на компютъра, за да стартирате "PMB Launcher".

## **Забележки**

- Влезте в системата като Администратор.
- Когато старирате за първи път "PMB", на екрана се извежда съобщение за потвърждение на информацията. Изберете [Start].

ърсене по операции

# Търсене пс oneparium

**MENU/Hacrpoйки** Търсене по

# Преглед на "PMB"

- С "PMB" можете да прехвърляте изображения, заснети с фотоапарата, и да ги извеждате на монитора на компютъра. Уверете се, че USB връзката между фотоапарата и компютъра е извършена, и щракнете върху [Import].
- Изображенията могат да се прехвърлят от вашия компютър към картата с памет и да ги преглеждате на фотоапарата. Уверете се, че USB връзката между фотоапарата и компютъра е извършена, щракнете върху [Export]  $\rightarrow$  [Export Media Files] в менюто [Manipulate], и щракнете върху [Export].
- Можете да запазвате и отпечатвате изображения с дата.
- Можете да организирате изображения на компютър във вид на календар спрямо датата на запис и да ги преглеждате.
- Можете да поправяте (ефекта на червените очи и др.) снимки и да променяте датата и часа на записа.
- Можете да създавате диск с данни, като използвате CD или DVD записващо устройство.
- Можете да качвате изображения в мрежата. (Нужна е интернет връзка.)
- За други подробности вижте (РМВ ръководство).

ърсене по операции

**VIENU/Hacrpoйки** ърсене по

Азбучен указател

# **Свързване на фотоапарата с компютър**

- 1 Заредете във фотоапарата батерия с достатъчен заряд.
- 2 Включете компютъра, след това натиснете бутона ► (Възпроизвеждане).
- 3 Свържете фотоапарата към вашия компютър.
	- Когато за първи път свържете фотоапарата посредством USB кабела, вашият компютър автоматично стартира използваната програма, за да разпознае фотоапарата. Изчакайте известно време.

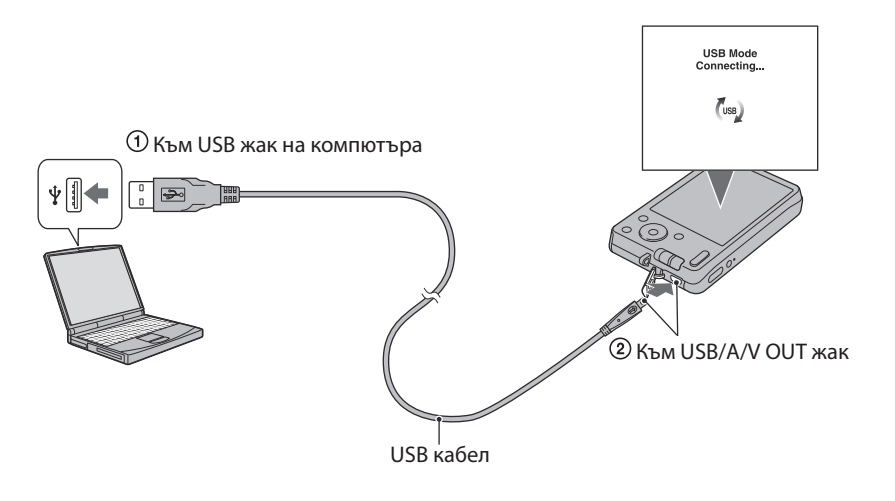

# **Прехвърляне на изображения на компютър (Windows)**

"PMB" ви позволява лесно да прехвърляте изображения. За подробности относно функциите "PMB" вижте "Ръководство за PMB"

#### **Прехвърляне на изображения на компютър без да използвате "PMB"**

Когато се изведе AutoPlay Wizzard след като извършите USB връзка, щракнете върху [Open folder to view files]  $\rightarrow$  [OK]  $\rightarrow$  [DCIM]  $\rightarrow$  копиране на желани изображения на компютър.

## **Прехвърляне на изображения към компютър (Macintosh)**

- 1 Първо свържете фотоапарата към вашия Macintosh компютър. Щракнете два пъти върху ново-разпознатото устройство → [DCIM] → папката, в която са запазени изображенията, които желаете да копирате.
- 2 Щракнете и изтеглете файловете с изображенията към иконката на твърдия диск

Изображенията се копират върху вашия твърд диск.

3 Шракнете два пъти върху иконката на твърдия диск - желания от вас файл с изображение в папката, съдържаща копираните файлове Изображението се извежда.

# **Изтриване на USB връзката**

Предварително извършете процедурите от стъпки 1 до 3, описани по-долу, преди да:

- Изключите USB кабела .
- Извадите картата с памет.
- Заредите картата с памет във фотоапарата след като копирате изображения от вградената памет.
- Изключите фотоапарата.
- 1 Щракнете два пъти върху иконата за изключване в лентата със задачи.
- 2 Щракнете върху  $\triangleleft$  (USB устройство за съхранение на данни)  $\rightarrow$  [Stop].
- 3 Потвърдете устройството в потвърждаващия прозорец и след това щракнете върху [ОК].

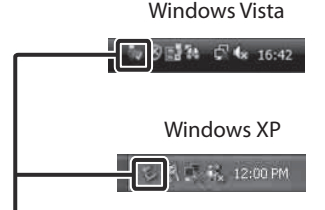

Иконка за изключване

#### **Забележка**

• Предварително изтеглете и пуснете иконката с устройството на картата с памет в иконката "Trash", когато използвате Macintosh компютър, докато фотоапаратът е изключен от компютъра.

ърсене по операции

# **Качване на изображения към Media Service**

Този фотоапарат има вградено приложение "PMB Portable".

Mожете да използвате това приложение за следното:

- За да качвате лесно изображения в интернет блогове или други информационни услуги.
- За да прехвърляте изображения от компютър, свързан към интернет, дори когато не сте вкъщи или в офиса.
- За да регистрирате лесно информационните услуги (като интернет блогове), които използвате често.

За подробности относно "PMB Portable" вижте помощния файл на "PMB Portable".

# **Стартиране на "PMB Portable" (Windows)**

Когато използвате "PMB Portable" за първи път, вие трябва да изберете език. Следвайте процедурата по-долу, за да направите избора си. След като направите избора за език, трябва да извършите стъпки от 3 до 5 следващия път, когато използвате "PMB Portable".

#### 1 Извършете USB връзка между фотоапарата и компютър.

Когато свържете фотоапарата и вашия компютър, появява се AutoPlay Wizzard. Щракнете върху [x], за да затворите AutoPlay Wizzard за ненужни устройства.

• Ако желаният AutoPlay Wizzard не се изведе, щракнете върху [Computer] (в Windows  $XP/2000$ , [My Computer])  $\longrightarrow$  [PMBPORTABLE], след това щракнете два пъти върху [PMBP\_Win.exe].

## 2 Щракнете върху "PMB Portable" (за Windows XP, [PMB Portable]  $\rightarrow$  [OK]).

- Ако "PMB Portable" не се изведе в AutoPlay Wizzard, щракнете върху [Computer]  $\rightarrow$ [PMBPORTABLE], след това щракнете два пъти върху [PMBP\_Win.exe]. Извежда се екранът за избор на език.
- 3 Изберете желания език, след това щракнете върху [OK]. Извежда се екранът за избор на регион.
- 4 Изберете подходящата област [Region] и [Country/Region], и след това щракнете върху [OK].

Извежда се екранът с лицензното споразумение.

5 Прочетете споразумението внимателно. Ако приемате условията на споразумението, щракнете върху [I Agree]. "PMB Portable" стартира.

# **Стартиране на "PMB Portable" (Macintosh)**

1 Извършете USB връзка между фотоапарата и компютъра. Когато свържете фотоапарата и вашия компютър, [PMBPORTABLE] се извежда на десктопа.

Щракнете върху [x] за ненужните драйв устройства.

- 2 Щракнете върху [PMBP\_Mac] в папката [PMBPORTABLE]. Извежда се екранът за избор на регион.
- 3 Изберете подходящата област [Region] и [Country/Region], и след това щракнете върху [OK].

Извежда се екранът с лицензното споразумение.

4 Прочетете споразумението внимателно. Ако приемате условията на споразумението, щракнете върху [I Agree]. "PMB Portable" стартира.

#### **Вабележки**

- Задайте [LUN Settings] в  $\blacksquare$  (Настройки) в положение [Multi].
- Винаги свързвайте към мрежа, когато използвате "PMB Portable".
- Когато качвате изображения в Интернет, кешът може да остане на компютъра, който сте използвали в зависимост от доставчика на услугата. Това важи и в случая, когато използвате фотоапарата за тази услуга.
- Когато в "PMB Portable" се получи проблем или ако случайно изтриете "PMB Portable", можете да поправите проблема, като свалите инсталационния файл на PMB Portable от интернет страницата.

# **Забележки за "PMB Portable"**

С помощта на "PMB Portable" можете да сваляте URL адресите на множество интернет страници от сървър, който се администрира от Sony ("Sony server").

За да използвате "PMB Portable" и да се наслаждавате на плюсовете от услугата за качване на изображения и други услуги ("services"), предлагани от тази и други интернет страници, трябва да вземете предвид следното.

- Някои интернет страници изискват регистрация и/или такса, за да използвате техните услуги. За да използвате такива услуги, трябва да се съгласите с условията и правилата на съответната страница.
- Услугите могат да бъдат прекратени или променени по усмотрение на операторите на съответните интернет страници. Sony не носи отговорност за проблеми, възникнали между потребителите и трети лица, или неудобства, причинени на потребителите от прекратяването или промените в тези услуги.
- За преглед на интернет страница, потребителят ще бъдете насочен към нея от сървъра на Sony. Възможно е понякога да не успеете да посетите страницата, поради поддръжка на сървъра или други причини.
- Ако работата на сървъра на Sony прекъсне, ще бъдете информиран за това предварително, чрез интернет страницата на Sony и др.
- Интернет адресът, към който ще бъдете прехвърлен от сървъра на Sony, и друга информация могат да бъдат записани за подобряване на бъдещите продукти и услуги на Sony. Въпреки това в тези случаи няма да бъдат записвани лични данни.

# **Отпечатване на снимки**

Можете да отпечатвате снимки по следните начини.

- Директно отпечатване, като използвате PictBridge-съвместим принтер.
	- Директно отпечатване, като използвате принтер, съвместим с карта с памет.
	- За подробности вижте ръководството за експлоатация, приложено към принтера.
	- Отпечатване с помощта на компютър Можете да копирате изображения на компютър, като използвате приложения софтуер "PMB", и да отпечатвате изображения.

Можете да отпечатвате изображение с дата. За подробности вижте "Ръководство за РМB". • Отпечатване в магазин (стр. 81)

# **Вабележки**

• Когато отпечатвате изображения, записани в режим [16:9], възможно е двата края на изображението да бъдат отрязани.

# **Директно отпечатване на изображения посредством използването на PictBridge-съвместим принтер**

Дори и да нямате компютър, лесно можете да отпечатвате изображения, записани с вашия фотоапарат, като свържете фотоапарата с PictBridge-съвместим принтер.

PictBridge "PictBridge" се основава на СІРА стандарта. (СІРА: Асоциация на фото и оптични продукти)

- 1 Поставете напълно заредена батерия във фотоапарата.
- 2 Свържете фотоапарата с принтера.

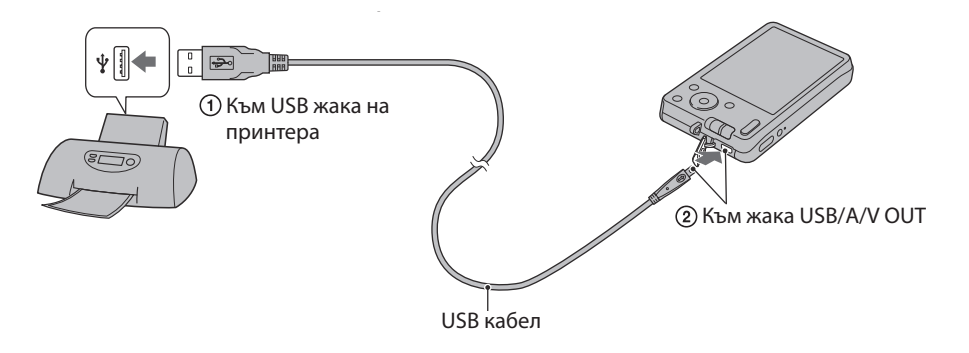

# 3 Включете фотоапарата и принтера.

След като извършите връзката, на екрана се извежда индикаторът  $\alpha$ .

Ако индикаторът  $\alpha$  мига на екрана на фотоапарата (предупреждение за грешка), проверете свързания принтер.

ърсене по операции

#### 4 MENU  $\rightarrow$   $\blacksquare$  (Отпечатване)  $\rightarrow$  желан режим  $\rightarrow$   $\blacksquare$  на контролния бутон

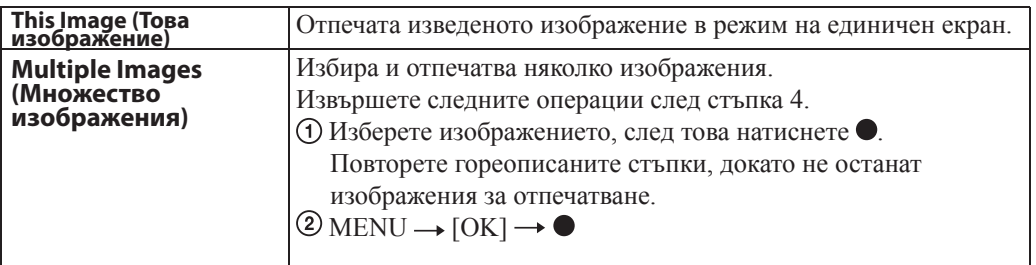

#### 5 Желана опция  $\rightarrow$  [Start]  $\rightarrow \bullet$

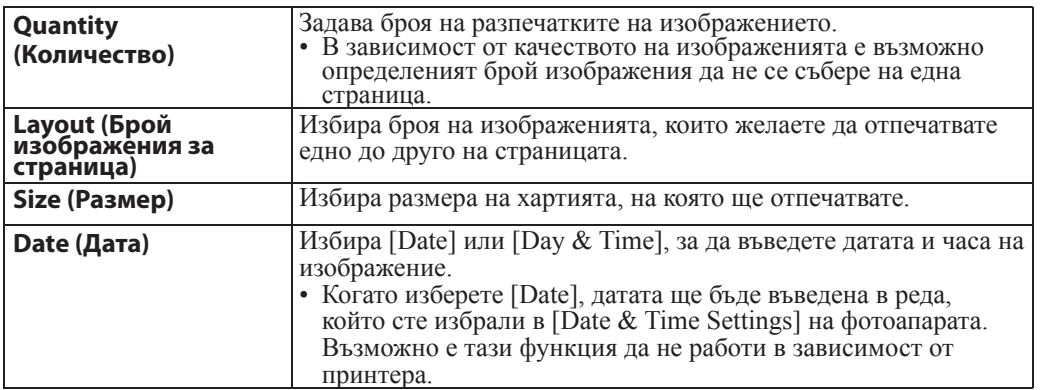

#### **Забележки**

- Не можете да отпечатвате видеоклипове.
- Ако фотоапаратът не може да бъде свързан към принтер, уверете се, че сте задали [USB Connect] в <sup>«</sup>Т (Основни настройки) в положение [PictBridge].
- Не изключвайте USB кабела, докато на екрана е изведена индикацията  $\gg$  (PictBridge) връзка).

# **Отпечатване във фотостудио**

Mожете да занесете карта с памет, съдържаща изображения, записани с вашия фотоапарат, в магазин, и да отпечатате изображенията. Ако в магазина се поддържат услугите за отпечатване на фото изображения, съответстващи с DPOF стандарта, можете предварително да поставите знаци -- (Ред за отпечатване) на изображенията, които желаете да бъдат разпечатани.

#### **Вабележки**

- Не можете директно да отпечатвате във фотостудио изображения, запазени във вградената памет на устройството. Прехвърлете изображенията на карта с памет (стр. 68) и след това занесете картата във фотостудиото.
- Свържете се с магазина, за да проверите какви видове носители се поддържат.
- Не забравяйте да занесете в магазина и адаптера на носителя (продава се отделно). Консултирайте се с фотостудиото.
- Уверете се, че сте съхранили данните си на друго място, преди да отпечатвате в магазин.
- Не можете да зададете броя разпечатки.
- Ако искате да отпечатате и дата върху изображението, се консултирайте с персонала във фото магазина.

Съдържание

Гърсене пс oneparlw

# **Отстраняване на проблеми**

**the battery pack, then turn on the power. след това включете захранването.**

Ако се сблъскате с проблем докато използвате фотоапарата, първо изпробвайте следните решения.

 $\bullet$  Извадете батерията и я заредете отново след около 1 минута,

# **1 Проверете опциите на стр. 82 до 89.**

**<sup>6</sup> Нулирайте настройките (стр. 60).** 

ърсене по операции

**MENU/Hacrpoйки** ърсене по

 $\bullet$  **Свържете се с вашия доставчик или оторизиран сервиз на Sony.** 

Моля, имайте предвид факта, че давайки вашия фотоапарат за поправка е възможно съдържанието на вградената памет на устройството, а също и музикалните файлове, да бъде прегледано. Sony няма да копира или да записва данните от вашия фотоапарат.

Допълнителна информация за този продукт и отговори на често задавани въпроси можете да намерите на интернет страницата за поддръжка на Sony. http://www.sony.net/

## **Батерия и захранване**

#### **Батерията не може да бъде инсталирана.**

• Инсталирайте правилно батерията, като натиснете лоста за изваждане на батерията.

#### **Не можете да включите фотоапарата.**

- Включването на фотоапарата може да отнеме няколко секунди след като заредите батерията в него.
- Поставете правилно батерията.
- Батерията е изтощена. Поставете заредена батерия.
- Терминалите на батерията са замърсени. Леко почистете мръсотията с меко парче плат.
- Използвайте препоръчана батерия.

#### **Захранването внезапно се изключва.**

- В зависимост от температурата на фотоапарата и батерията, възможно е захранването автоматично да се изключи, за да се предотврати повреда на фотоапарата. В този случай, преди захранването да се изключи, на LCD екрана се извежда съобщение.
- Ако не работите с фотоапарата за определен период от време при включено захранване и ако функцията [Power Save] е зададена в положение [Standard] или [Stamina], фотоапаратът автоматично се изключва, за да не изтощава заряда на батерията. Включете отново фотоапарата.

# 83<sub>BG</sub>

- Това се получава, когато използвате фотоапарата на изключително горещо или студено място.
- Изведената информация за оставащия заряд се различава от истинската. Разредете напълно, а после заредете батерията, за да бъде дисплеят верен.
- Капацитетът на батерията намалява с времето и след продължителна употреба. Когато времето за работа след пълно зареждане намалее значително, батерията трябва да бъде подменена (стр. 95). Купете нова батерия.

#### **Не можете да зареждате батерията.**

• Не можете да зареждате батерията, като използвате променливотоков адаптер. Използвайте зарядно устройство, за да заредите батерията.

#### **Лампичката CHARGE мига, докато зареждате батерията.**

- Извадете и отново заредете батерията, като се уверите, че е правилно инсталирана.
- Температурата може да е неподходяща за зареждане. Опитайте се да заредите батерията в препоръчителния температурен обхват (10 °С до 30 °С).
- За подробности се обърнете към стр. 96.

# **Запис на снимки/видеоклип**

#### **Не можете да записвате изображения.**

- Когато не можете да записвате изображения на картата с памет, но можете да ги записвате във вградената памет, независимо, че сте поставили карта с памет във фотоапарата, уврете се, че картата е заредена докрай.
- Проверете свободния капацитет на вградената памет или на картата с памет. Ако те са пълни, извършете едно от двете:
	- Изтрийте ненужните изображения (стр. 26).
	- Сменете картата с памет.
- Не можете да записвате изображения, докато светкавицата се зарежда.
- За запис на видеоклипове, препоръчваме ви да използвате следните карти с памет:
	- "Memory Stick PRO Duo" носител, "Memory Stick PRO-HG Duo" носител.
	- SD карта с памет или SDHC карта с памет (Клас 2 или по-бърза)
- Задайте ключа за избор на режим в положение  $\bullet$  (Снимки), когато записвате снимки.
- Задайте ключа за избор на режим в положение  $\boxplus$  (Видеоклипове), когато записвате снимки.

#### **Функцията Разпознаване на усмивка не работи.**

• Ако не бъде разпознато усмихнато лице, не се записва изображение.

#### **Функцията против замъгляване не работи.**

- Функцията против замъгляване не работи, когато на дисплея е изведена индикация (Уст.
- Възможно е функцията против замъгляване да не работи добре, когато снимате нощни сцени.
- Снимайте след като натиснете бутона на затвора наполовина.

#### **Изображението не е на фокус.**

- Обектът е прекалено близо. При снимането внимавайте разстоянието между обектива и обекта да е по-голямо, отколкото най-късото разстояние за снимане (приблизително 5 cm (W) или 50 cm (T) от обектива).
- Когато снимате, сте задали режими  $\blacktriangleright$  (Запис при нощни условия) или (Пейзаж) в режим Избор на сцена.

Търсене пс oneparlww

**MENU/Hacrpoviku** Търсене по

Азбучен указател

#### **Функцията zoom не работи.**

- Не можете да променяте zoom скалата, когато записвате видеоклипове.
- Не можете да използвате Smart zoom в зависимост от размера на изображението (стр. 54).
- Не можете използвате Цифровия zoom, докато:
	- Записвате видеоклипове.
	- Функцията Разпознаване на усмивка работи.

#### **Не можете да изберете функцията Разпознаване на лице.**

• Можете да изберете функцията Разпознаване на лице, само когато режимът на фокусиране е зададен в положение [Multi AF] или режимът на измерване е зададен в положение [Multi].

#### **Светкавицата не функционира.**

- Не можете да използвате светкавицата, когато:
	- Сте избрали режим Burst (стр. 37).
	- В режим Избор на сцена сте задали во режим (Висока чувствителност) или  $\blacktriangleright$ режим (Запис при нощни условия).
	- Снимате във Филмов режим.
- Задайте светкавицата в положение  $*(A$ ктивирана светкавица) (стр. 20), когато в режим Избор на сцена сте задали режим ■ (Пейзаж), режим № (Запис на храни и блюда), режим  $\Sigma$  (Плаж) или режим  $\Sigma$  (Сняг).

#### **При изображения, заснети със светкавица, се появяват замъглени петънца.**

• Прахът във въздуха е отразил светлината от светкавицата и се е запечатал на изображението. Това не е неизправност.

#### **Функцията за снимане от близък план (Макро) не работи.**

- Фотоапаратът автоматично регулира фокуса. Натиснете наполовина и задръжте бутона на затвора. Настройката на фокуса може да отнеме известно време, когато снимате близък обект.
- В режим Избор на сцена сте задали режими  $\blacksquare$  (Запис при нощни условия) или  $\blacktriangleright$ (Пейзаж).

#### **Датата и часът не се извеждат на LCD екрана.**

• Датата и часът не се извеждат, докато снимате, а само по време на възпроизвеждане.

#### **Не можете да поставите дата на изображението.**

• Този фотоапарат не притежава функция за поставяне на дата на изображението. Като използвате "PMB", можете да отпечатвате или запазвате изображенията с дата върху тях (стр. 74).

#### **Стойността F и скоростта на затвора мигат, когато натиснете и задържите бутона на затвора наполовина.**

• Експонацията не е правилна. Коригирайте експонацията (стр. 38).

#### **Цветовете на изображението са неправилни.**

• Регулирайте баланса на белия цвят (стр. 40).

#### **Появяват се бели или лилави на цвят ивици в светлите участъци на обекта или целият екран на изображението е червеникав.**

• Възникнал е феноменът размазване. Това не е неизправност. На снимката не се записва размазване, но се записват нееднакви цветове и ивици на панорамни изображения и видеоклипове. (Като "светли участъци" се определят слънцето или електрически крушки, които са много по-светли от околните.)

#### **Когато гледате екрана на тъмно място, в изображението се появяват смущения.**

• Фотоапаратът се опитва да увеличи видимостта на екрана, като временно просветлява изображението в условия на ниска осветеност. Това няма да се отрази на записаното изображение.

#### **Очите на обекта излизат червени на снимката.**

- Задайте [Red Eye Reduction] в положение [Auto] или [On] (стр. 55).
- Снимайте обекта така, че да бъде в обхвата на светкавицата.
- Осветете стаята и снимайте обекта.
- Ретуширайте изображението, като използвате [Retouch]  $\rightarrow$  [Red Eye Reduction] в менюто за преглед (стр. 47), или поправете, като използвате "PMB".

#### **На екрана се появяват петънца и си остават там.**

• Това не е неизправност. Тези петънца не се записват.

#### **Не можете да снимате изображения в последователност.**

- Вградената памет или картата с памет са пълни. Изтрийте ненужните изображения (стр. 26).
- Нивото на заряда в батерията е ниско. Поставете заредена батерия.

#### **Едно и също изображение се записва няколко пъти.**

• Задали сте Burst режима в положение [Burst] (стр. 37).

## **Преглед на изображения**

#### **Вашият фотоапарат не може да възпроизвежда изображения.**

- Уверете се, че картата с памет е заредена докрай във фотоапарата.
- Името на папката/файла е било променено на компютъра.
- Ако файл с изображение е бил обработен на компютър, или ако е бил записан с модел фотоапарат, различен от вашия, възпроизвеждането на вашия фотоапарат не е гарантирано.
- Фотоапаратът е в режим USB. Премахнете USB връзката (стр. 77).

#### **Датата и часът не се извеждат.**

• Дисплеят на екрана се задава в дисплей само на изображения. Натиснете бутона DISP (Настройки на екранния дисплей), за да изведете информацията (стр. 19).

#### **Изображението изглежда грубо веднага след като го възпроизведете.**

• Изображението може да изглежда грубо в началото, защото се обработва. Това не е неизправност.

#### **Не можете да изведете изображения в индекс режим.**

• Фотоапаратът е в режим на Лесен преглед. Отменете режима.

#### **Изображението не се извежда на LCD екрана.**

• Ако A/V кабелът е свързан към фотоапарата, изключете го.

#### **Изображението не се извежда на телевизионния екран.**

- Проверете [Video Out], за да видите дали изходният видео сигнал на фотоапарата е зададен към същата система за цветна телевизия като системата за цветна телевизия на вашия телевизор (стр. 61).
- Проверете дали свързването е правилно (стр. 71).

Съдържание

Търсене пс oneparlw

**MENU/Hacrpovikw** Търсене по

Азбучен указател

# **Изтриване**

#### **Не можете да изтриете изображения.**

• Отменете защитата (стр. 49).

## **Компютри**

#### **Компютър с отделение за "Memory Stick" носител не разпознава "Memory Stick PRO Duo" носителя.**

- Проверете дали компютърът и четящото/пишещото Memory Stick устройство поддържат "Memory Stick PRO Duo" носител. Потребителите на компютри и четящи/пишещи Memory Stick устройства, различни от тези на Sony, трябва да се свържат със съответните производители.
- Ако "Memory Stick PRO Duo" носителят не се поддържа, свържете фотоапарата към компютъра (стр. 76). Компютърът ще разпознае "Memory Stick PRO Duo" носителя.

#### **Вашият компютър не разпознава фотоапарата.**

- Когато зарядът на батериите е нисък, поставете заредена батерия.
- Задайте [USB Connect] в положение [Mass Storage] (стр. 62).
- Използвайте USB кабела (приложен в комплекта).
- Изключете USB кабела от компютъра и от фотоапарата, а после отново го свържете здраво.
- Изключете всякакво друго оборудване, с изключение на фотоапарата, клавиатурата и мишката, от USB конекторите на вашия компютър.
- Свържете фотоапарата директно към компютъра без да минавате през USB хъб или друго устройство.

#### **Не можете да копирате изображения.**

- Свържете правилно фотоапарата и компютъра, като установите USB връзка (стр. 76).
- Възможно е да не успеете да копирате изображенията на компютъра, докато снимате изображения на карта с памет, форматирана на компютър. Снимайте на карта с памет, форматирана с вашия фотоапарат (стр. 64).

#### **След като сте направили USB връзка, "PMB" не се стартира автоматично.**

• Осъществете USB връзката, когато компютърът е включен.

#### **След като извършите USB връзка, "PMB Portable" не се стартира**

- Задайте [LUN Settings] в положение [Multi] (стр. 63).
- Задайте [USB Connect] в положение [Mass Storage] (стр. 62).
- Свържете компютъра към мрежата.

#### **Изображението не може да бъде възпроизведено на компютър.**

- Ако използвате "PMB", прочетете "Ръководство за PMB" (стр. 74).
- Консултирайте се с производителя на софтуера или компютъра.

#### **Изображението и звукът са прекъсвани от шум, когато гледате видеоклипове на компютъра.**

• Възпроизвеждате видеоклипове директно от вградената памет или от картата с памет. Използвайте "PMB" и копирайте видеоклиповете на хард диска на компютъра и ги възпроизведете оттам (стр. 74).

**Изображения, които веднъж са копирани на компютъра, не могат да бъдат разгледани на фотоапарата.**

• Копирайте изображенията в папка, която фотоапаратът разпознава, например "101MSDCF".

ърсене по операции

**MENU/Настройки** Ърсене по

# **Карта с памет**

#### **Не можете да поставите картата с памет.**

• Заредете носителя в правилната посока.

#### **Без да искате сте форматирали картата с памет.**

• При форматирането, всички данни на картата се изтриват. Не можете да ги възстановите.

#### **Данните се записват във вградената памет, въпреки че сте поставили карта с памет.**

• Уверете се, че картата с памет е поставена правилно и докрай.

## **Вградена памет**

#### **Не можете да възпроизвеждате или записвате изображения, като използвате вградената памет.**

• Във фотоапарата има поставена карта с памет. Извадете я.

#### **Не можете да копирате данните, запазени във вградената памет, на картата с памет.**

• Капацитетът на картата е запълнен. Копирайте изображенията на носител, който има достатъчно свободно място.

#### **Не можете да копирате данни от картата с памет или компютъра във вградената памет.**

• Тази функция не се поддържа.

## **Отпечатване**

Вижте и "PictBridge-съвместим принтер" във връзка със следните проблеми.

#### **Не можете да отпечатате изображение.**

• Обърнете се към ръководството за експлоатация, приложено към принтера.

#### **Изображенията се отпечатват с отрязани краища.**

- В зависимост от вашия принтер е възможно краищата на изображението да бъдат отрязани. Това особено важи за случаите, в които отпечатвате изображение, заснето със зададен размер на изображението [16:9].
- Когато отпечатвате изображения със собствения си принтер, опитайте се да отмените настройките "trimming" или "borderless". Консултирайте се с производителя на принтера дали принтерът е снабден с тези функции или не.
- Когато отпечатвате снимките си в цифрово фотостудио, поинтересувайте се дали могат да отпечатат изображенията ви без да отрязват краищата.

#### **Не можете да отпечатвате изображения с насложена дата.**

- Можете да отпечатате такива изображения с помощта на "PMB" (стр. 74).
- Този фотоапарат няма функция за наслагване на дата върху изображенията. Въпреки това, тъй като заснетите с фотоапарата изображения съдържат информация за датата на заснемане, можете да отпечатате изображенията с насложена дата, ако принтерът или софтуерът разпознават Exif информация. За да проверите дали принтерът или софтуерът са Exif съвместими, обърнете се към техния производител.
- Когато отпечатвате снимките си във фотостудио, там могат да насложат датата върху изображенията ви.

# **PictBridge-съвместим принтер**

#### **Не можете да установите връзка.**

- Фотоапаратът не може да бъде свързан директно към принтер, който не е съвместим с PictBridge стандарта. Обърнете се към производителя на вашия принтер, за да разберете дали той е PictBridge-съвместим или не.
- Проверете дали принтерът е включен и дали може да бъде свързан към фотоапарата.
- Задайте [USB Connect] в положение [PictBridge] (стр. 62).
- Изключете и отново включете USB кабела. Ако на принтера се изведе съобщение за грешка, обърнете се към ръководството за експлоатация, приложено към принтера.

#### **Не можете да отпечатвате изображения.**

- Проверете дали фотоапаратът и принтерът са добре свързани посредством USB кабела.
- Включете принтера. За допълнителна информация се обърнете към ръководството за експлоатация, приложено към принтера.
- Ако по време на печат изберете [Exit], възможно е изображенията да не се отпечатат. Изключете и отново включете USB кабела. Ако пак не можете да отпечатате изображенията, разкачете USB кабела, изключете и включете отново захранването на принтера, а после отново свържете USB кабела.
- Не можете да отпечатвате видеоклипове.
- Възможно е изображения, заснети с фотоапарати, различни от този, или изображения, които са модифицирани на компютър, да не се отпечатат.

#### **Отпечатването се отменя.**

• Изключили сте USB кабела преди да е изчезнала индикацията  $\mathbb{R}$  (PictBridge) свързване).

#### **Не можете да насложите датата или да отпечатвате изображения в индекс режим.**

- Принтерът не е снабден с тези функции. Обърнете се към производителя на принтера, за да разберете дали устройството е снабдено с тези функции или не.
- В зависимост от принтера има вероятност да не можете да насложите датата в индекс режим. Обърнете се към производителя на принтера.

#### **На мястото за наслагване на дата се отпечатва "---- -- --".**

• Изображения, които нямат дата на запис, не могат да бъдат отпечатани с насложена дата. Задайте [Date] в положение [Off] и отпечатайте отново изображението (стр. 80).

#### **Не можете да отпечатате изображението с избрания размер.**

- След като принтерът е бил свързан с фотоапарата, винаги, когато променяте размера на хартията, изключвайте USB кабела и го свързвайте отново.
- Настройките за печат на фотоапарата се различават от настройките на принтера. Променете настройките или на фотоапарата (стр. 80), или на принтера.
- Консултирайте се с производителя на принтера дали в него е заложен желания от вас размер.

#### **Не можете да работите с фотоапарата след като сте отменили отпечатването.**

• Изчакайте малко, защото принтерът извършва отмяна на операцията. В зависимост от принтера това може да отнеме известно време.

#### **Обективът се замъглява.**

• Възникнала е кондензация на влага. Изключете фотоапарата и го оставете за около 1 час преди да го използвате отново.

#### **Фотоапаратът се изключва, докато обективът е изведен.**

- Батерията се е изтощила. Сменете я със заредена батерия и отново включете фотоапарата.
- Не се опитвайте да приберете насила обектива, който не се движи.

#### **Фотоапаратът се нагрява, когато го използвате по-дълго време.**

• Това не е неизправност.

#### **Когато включите фотоапарата, се извежда екранът за сверяване на часовника.**

- Сверете отново датата и часа (стр. 70).
- Вградената акумулаторна батерия се е разредила. Поставете заредената батерия и оставете фотоапарата за 24 или повече часа с изключено захранване.

#### **Датата или часът са неправилни.**

• Променете настройката в MENU  $\rightarrow \mathbf{\hat{m}}$  (Настройки)  $\rightarrow$  [Clock Settings] (Настройки за часа)  $\rightarrow$  [Date&Time Settings] (Настройки на датата и часа).

ърсене по операции

# **Предупредителни съобщения**

Ако на екрана се изведат следните съобщения, следвайте инструкциите.

• Зарядът на батериите е нисък. Заредете незабавно батерията. В зависимост от условията на употреба или вида на батерията, възможно е индикаторът да мига, дори когато оставащият заряд е достатъчен за 5 до 10 минути работа с батерията.

#### **For use with compatible battery only (Само за употреба със съвместими батерии)**

• Батерията не е NP-BN1 (приложен в комплекта).

#### **System error (Системна грешка)**

• Изключете захранването и го включете отново.

#### **Camera overheating (Фотоапаратът е прегрял) Allow it to cool (Оставете го да се охлади)**

• Температурата на фотоапарата се е повишила. Възможно е захранването автоматично да се изключи. Оставете фотоапарата на хладно място, докато температурата спадне.

#### **Internal memory error (Грешка във вградената памет)**

• Изключете захранването и отново го включете.

#### **Reinsert the memory card (Поставете отново картата с памет)**

- Заредената карта с памет не може да се използва с вашия фотоапарат (стр. 3).
- Терминалите на картата с памет са замърсени.
- Картата с памет е повредена.

#### **Memory card type error (Грешка с вида на картата с памет)**

• Заредената карта с памет не може да бъде използвана с вашия фотоапарат (стр. 3).

#### **Error formatting Internal memory (Грешка при форматирането на вградената памет) Error formatting memory card (Грешка при форматирането на картата с памет)**

• Отново форматирайте носителя (стр. 64).

#### **Memory card locked (Картата с памет е заключена.)**

• Използвате карта с памет, която има капаче за защита от запис и то е поставено в положение LOCK. Поставете капачето в позиция, разрешаваща запис.

#### **Read only memory card (Карта с памет само за четене)**

• Вашият фотоапарат не може да записва или да изтрива изображения на тази карта с памет.

Търсене пс onepaupun

**MENU/Hacrpoviku** Търсене по

Азбучен указател

- Във вградената памет не са записани изображения, които могат да бъдат възпроизведени.
- На носителя не са записани изображения, които могат да бъдат възпроизведени.

#### **Folder error (Грешка в папката)**

• На картата с памет вече съществува папка, чийто номер има същите първи три цифри (например: 123MSDCF и 123ABCDE). Изберете друга папка или създайте нова папка (стр. 65, 66).

#### **Cannot create more folders (Не можете да създавате повече папки)**

• На картата с памет съществува папка, чието име започва с "999". В този случай не можете да създавате повече папки.

#### **File error (Грешка във файла)**

• Възникнала е грешка, докато възпроизвеждате изображение. Ако файловете са обработвани с компютър или са записани с друг фотоапарат, възпроизвеждането на изображенията не е гарантирано.

#### **Read only folder (Папка само за преглед)**

• Избрали сте папка, в която не може да се записва на фотоапарата. Изберете друга папка (стр. 66).

#### **File protected (Защита на файла)**

• Освободете защитата (стр. 49).

#### **Image size over limit (По-голям размер на файла)**

• Възпроизвеждате изображение с размер, който вашият фотоапарат не може да възпроизведе.

#### **Unable to detect face for retouch (Не може да се разпознае лице за ретуш)**

• В зависимост от изображението е възможно е да не успеете да ретуширате изображението.

#### **(Индикатор за предупреждение от вибрация)**

• Получава се трептене на фотоапарата поради недостатъчна светлина. Използвайте светкавицата, включете функцията против размазване или поставете фотоапарата на статив, за да го стабилизирате.

#### **Turn the power off and on again (Изключете и отново включете захранването)**

• Обективът се е повредил.

#### **VGA is not supported with this memory card (VGA не се поддържа с тази карта)**

• За запис на видеоклипове, препоръчваме ви да използвате карти с памет от 1 GB или по-големи.

#### **Maximum number of images already selected (Максималният брой изображения вече е избран)**

- Можете да изберете до 100 файла, когато използвате [Multiple Images].
- Можете да прибавите маркировки DPOF (Ред за отпечатване) за до 999 файла. Отменете избора.

 $\overline{C}$ 

Съдържание

Търсене по операции • Данните се прехвърлят към принтера. Не изключвайте USB кабела.

#### **Processing... (Обработване...)**

• Принтерът извършва операция по отменяне на отпечатването. Не можете да отпечатвате преди операцията да приключи. В зависимост от принтера това може да отнеме известно време.

#### **Operation cannot be executed in unsupported files (Операциите не могат да бъдат извършени за файлове, които не се поддържат)**

• Не можете да извършвате обработка и редакция на файлове с изображения с този фотоапарат, ако файловете са били обработвани с компютър или са записани с друг фотоапарат.

#### **No internal memory space remaining (Няма свободно място във вградената памет) Delete images? (Изтрийте изображения?)**

• Вградената памет е запълнена. За да записвате във вградената памет, изберете [Yes] и изтрийте нежеланите изображения.

# **"Memory Stick Duo" носител**

"Memory Stick Duo" е компактен и преносим IC записващ носител. С този фотоапарат можете да използвате описаните в таблицата по-долу видове "Memory Stick" носители. Въпреки това операциите не са гарантирани за всички видове "Memory Stick Duo" носители.

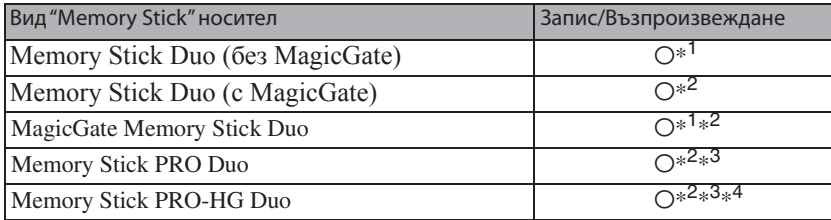

 $*1$  Фотоапаратът не е съвместим с високоскоростен трансфер на данни чрез паралелен интерфейс.

- \*2 "Memory Stick Duo" носителят, "MagicGate Memory Stick Duo" носителят и "Memory Stick PRO Duo" носителят са снабдени с MagicGate функции. MagicGate е технология за защита на авторските права, която използва технология за кодиране. С този фотоапарат не можете да извършвате запис/ възпроизвеждане на данни, които изискват MagicGate функции.
- \*3 Не можете да записвате видеоклипове с размер [VGA].
- \*4 Фотоапаратът не е съвместим с 8-битов паралелен трансфер на данни. Поддържа се 4-битов паралелен трансфер на данни, еквивалентен на "Memory Stick PRO Duo" носител.

#### **Вабележки**

- Този продукт е съвместим с "Memory Stick Micro" носител ("M2"). Съкращението "M2" е съкращение от "Memory Stick Micro" носител.
- Операциите с "Memory Stick Duo" носител, форматиран с компютър, не са гарантирани.
- В зависимост от "Memory Stick Duo" носителя и използваното устройство, времето за запис/четене на данни е различно.
- Не вадете "Memory Stick Duo" носителя, докато записва или чете данни.
- Възможно е данните да се повредят в следните случаи:
	- Когато извадите "Memory Stick Duo" носителя или ако изключите фотоапарата, докато записва или чете данни.
	- Ако използвате "Memory Stick Duo" носителя близо до статично електричество или шум.
- Препоръчваме ви да подсигурявате важните данни, като им правите копия.
- Не залепяйте етикет върху "Memory Stick Duo" носителя, нито върху адаптера за "Memory Stick Duo" носителя.
- Не позволявайте контакт с метални предмети и не докосвайте с пръсти терминала на "Memory Stick Duo" носителя.
- Не огъвайте, не изпускайте и не прилагайте силни удари върху "Memory Stick Duo" носителя.
- Не разглобявайте и не модифицирайте "Memory Stick Duo" носителя.
- Не позволявайте "Memory Stick Duo" носителят да се намокри.
- Не оставяйте "Memory Stick Duo" носителя на място, достъпно за малки деца. Възможно е носителят неволно да бъде погълнат.
- Не поставяйте други предмети в гнездото за "Memory Stick Duo" носителя. Това може да причини неизправност.
- Не използвайте и не съхранявайте "Memory Stick Duo" носителя на следните места:
	- В кола, паркирана на пряка слънчева светлина или при високи температури.
	- При пряка слънчева светлина
	- На влажни места или близо до корозиращи материали.

**Съдържание** 

Търсене пс oneparlww

**MENU/Hacrpoviku** Търсене по

Азбучен указател

# **Забележки за употребата на адаптера за "Memory Stick Duo" носителя (продава се отделно)**

- Когато използвате "Memory Stick Duo" носител с "Memory Stick"-съвместимо устройство, трябва да заредите носителя в адаптер за "Memory Stick Duo" устройство. Ако заредите "Memory Stick Duo" носителя в "Memory Stick"-съвместимо устройство без да сте поставили адаптера за "Memory Stick Duo" устройството, възможно е да не успеете да извадите "Memory Stick Duo" носителя от устройството.
- Уверете се, че зареждате "Memory Stick Duo" носителя в правилната посока и докрай в адаптера за "Memory Stick Duo" носителя. Неправилното зареждане може да причини неизправност.
- Когато използвате "Memory Stick Duo" носител, зареден в адаптер за "Memory Stick Duo" устройство, с "Memory Stick"-съвместимо устройство, уверете се, че адаптерът за "Memory Stick Duo" устройството е зареден в правилната посока. Неправилната употреба може да повреди оборудването.
- Не зареждайте адаптера за "Memory Stick Duo" устройството в "Memory Stick" съвместимо устройство, без да сте поставили носител в адаптера. Това може да повреди устройството.

## **Забележки относно употребата на "Memory Stick Micro" носителя (продава се отделно)**

- За да използвате "Memory Stick Micro" носител с този фотоапарат, уверете се, че сте заредили "Memory Stick Micro" носителя в "М2" адаптер, който е голям колкото "Memory Stick Duo" устройството. Ако заредите "Memory Stick Micro" устройството във фотоапарата без "М2" адаптер, възможно е да не успеете да извадите носителя от фотоапарата .
- Не оставяйте "Memory Stick Micro" носителя в близост до малки деца. Могат да го погълнат по случайност.

# **Батерия**

# **Зареждане на батерията**

Препоръчваме ви да зареждате батерията при околна температура между  $10^{\circ}$  C и  $30^{\circ}$  C. Ако зареждате батерията извън този температурен обхват, ефективното зареждане на батерията може да се окаже невъзможно.

## **Ефективно използване на батерията**

- Работата на батерията се влошава при ниски температури. По този начин времето, през което може да се използва батерията на студено, е по-кратко. За по-дълга и безпроблемна употреба препоръчваме следното:
	- Сложете батерията в джоб близо до тялото, за да я затоплите, и поставете батерията във фотоапарата непосредствено преди снимките.
- Честата употреба на функцията zoom или светкавицата износва заряда на батерията побързо.
- Препоръчваме ви да поддържате резервна батерия за време, което е два или три пъти подълго от очакваното време за снимане; правете контролни снимки преди истинските.
- Не излагайте батерията на досег с вода. Батерията не е водоустойчива.
- Не оставяйте батерията на топло място, като например в гореща кола или на пряка слънчева светлина.
- Когато терминалите на батерията се замърсят, възможно е фотоапаратът да не се включи, батерията да не се зарежда или да се получат други повреди. В този случай, почистете мръсотията с меко парче плат.

# **Как да съхраняваме батерията**

- Ако не планирате да използвате батерията за дълъг период от време, заредете я напълно, след това я разредете, като използвате фотоапарата, и после я приберете на съхранение на сухо и хладно място. Изпълнявайте тези процедури веднъж в годината, за да съхраните функциите на батерията.
- За да изразходвате напълно заряда на батерията, оставете фотоапарата в режим на изреждане на изображения (slideshow), докато захранването изключи.
- Винаги пренасяйте батерията в калъфчето, за да предотвратите замърсяване на терминалите и потенциално късо съединение.

## **Живот на батериите**

- Животът на батериите е ограничен. Капацитетът им намалява малко по малко в течение на експлоатацията или просто като минава време. Когато времето на използването е намаляло значително, вероятна причина затова може да бъде изтеклият живот на батериите. Купете нови батерии.
- Животът на батериите зависи от начина на съхранението им и от работните условия за всеки комплект батерии.

## **Съвместим комплект батерии**

• Моделът NP-BN1 (приложен в комплекта) може да се използва само с Cyber-shot модели съвместими със серията N.

# **Зарядно устройство за батерии**

ърсене по операции

**MENU/Настройки** Ърсене по

- Не зареждайте други батерии освен батерии от вида NP-BN1 в зарядното устройство (приложено в комплекта). Ако се опитате да зареждате друг тип батерии, това може да доведе до протичане на батериите, да тяхното прегряване или до експлозия, а това да причини опасност от изгаряния или други наранявания.
- Извадете батерията от зарядното устройство за батерии. В противен случай животът на батерията намалява.
- Лампичката CHARGE на приложеното зарядно устройство мига по два начина;
	- Бързо мигане: Лампичката мига продължително на около 0.15-секундни интервали - Бавно мигане: Лампичката мига продължително на около 1.5-секундни интервали.
- Когато лампичката CHARGE мига бързо, извадете заредената батерия и я заредете отново в зарядното устройство за батерии, докато щракне плътно. Ако лампичката CHARGE отново мига, това може да е индикация за грешка на батерията или за това, че е заредена батерия, различна от приложените. Уверете се, че батерията е от приложения към фотоапарата тип. Ако е така, извадете батерията, сменете я с нова и проверете дали зарядното устройство функционира нормално. Ако е така, вероятно е възникнала грешка в батерията.
- Ако лампичката CHARGE мига бавно, зареждането е спряло и устройството е в режим на готовност, защото температурата на околната среда е извън подходящия обхват за зареждане на батерията. Зареждането ще се възстанови и лампичката CHARGE ще светне, когато околната температура се върне в допустимите граници. Зареждайте батерията при подходяща температура между 10 и 30 °С.

# Азбучен указател

#### $A - Z$

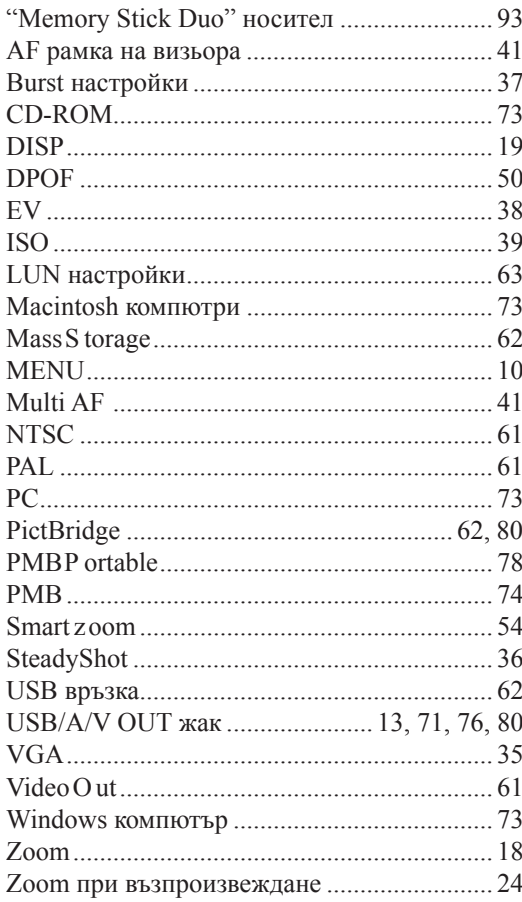

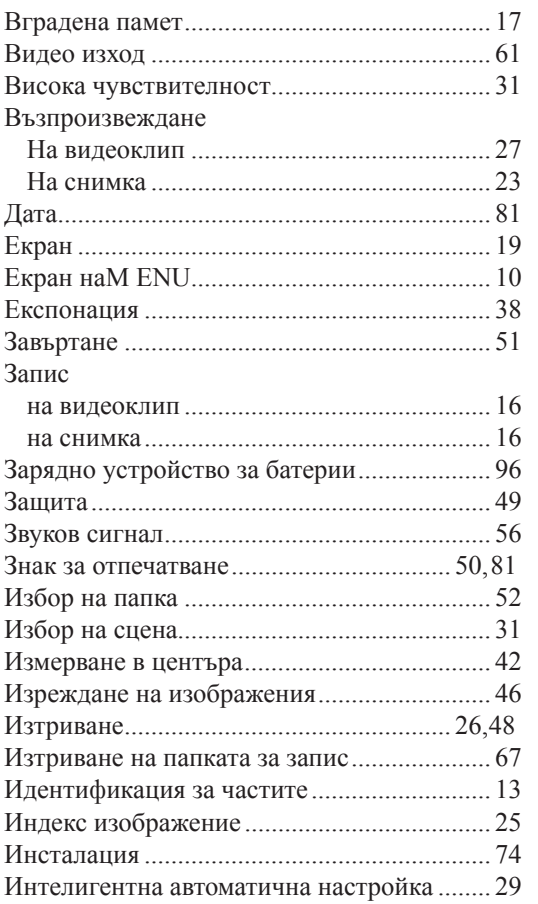

#### $A - M$

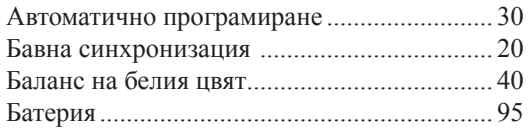

# **Съдържание**

Търсене по<br>операции

#### К-Р

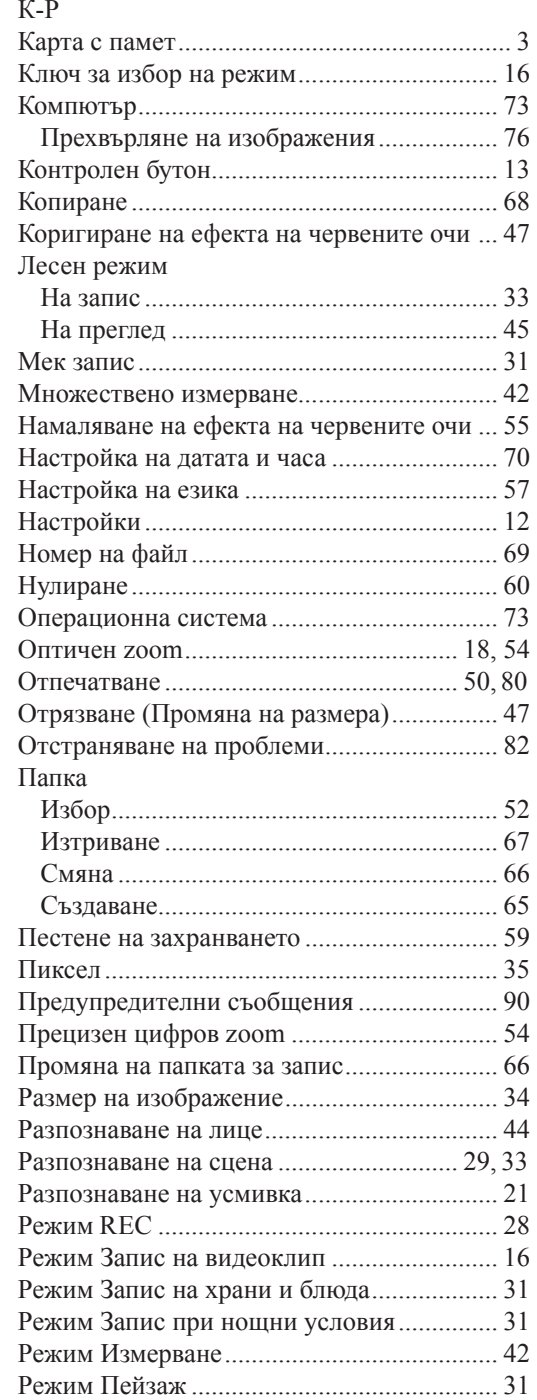

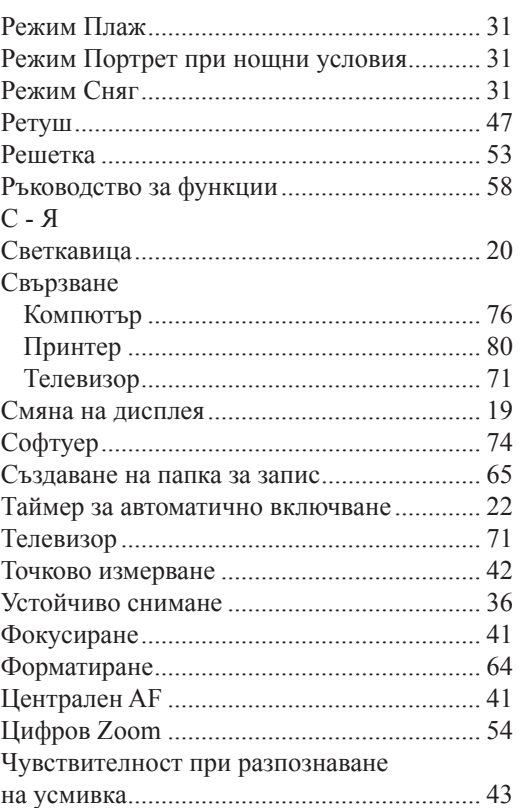

# ONY

#### http://www.sony.net/

#### Sony Corporation Printed in Czech Republic (EU)

**BG**

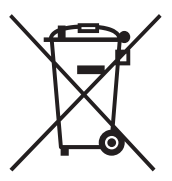

#### **Изхвърляне на стари електрически и електронни уреди (Приложимо за страните от Европейския съюз и други европейски страни, използващи система за разделно събиране на отпадъци)**

Този символ на устройството или на неговата опаковка показва, че този продукт не трябва да се третира като домашен отпадък. Вместо това, той трябва да бъде предаден в съответните пунктове за рециклиране на електрически и електронни уреди. Изхвърляйки този продукт на правилното място, вие предотвратявате потенциални негативни последици за околната среда и човешкото здраве, които в противен случай могат да се случат при неправилното изхвърляне на продукта. Рециклирането на материалите ще помогне за запазването на естествените ресурси. За подробна информация относно рециклирането на този продукт, моля, свържете се с местния градски офис, службата за изхвърляне на отпадъци или с магазина, от който сте закупили продукта.